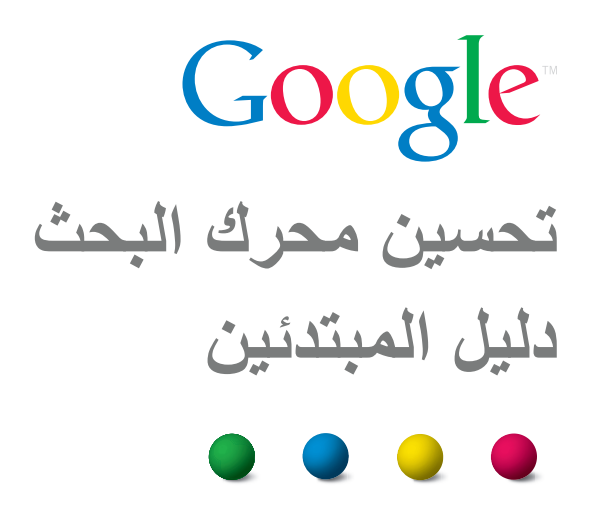

# ً مرحبا بك في دليل المبتدئين لتحسين محركات البحث من Google

كان هذا المستند في البداية محاولة لمساعدة فرق العمل داخل Google، لكننا رأينا أنه سيقدم الفائدة نفسها لمشرفي المواقع غير الخبيرين بموضوع تحسين محركات البحث والراغبين في تحسين تفاعل مواقعهم مع كل من المستخدمين ومحركات البحث. وعلى الرغم من أن هذا الدليل ً لن يخبرك بأي أسرار تعمل على ترتيب موقعك تلقائيا بالنسبة إلى طلبات البحث في Google )معذرة!(، فإن اتباع أفضل الممارسات المبينة أدناه سوف يسهل على محركات البحث الزحف إلى المحتوى التابع لك وفهرسته وفهمه.

ًغالبا ما يتعلق تحسين محركات البحث بإجراء تعديالت صغيرة على أجزاء من موقعك اإللكتروني. وعند عرض هذه التغييرات بشكل فردي، قد تبدو وكأنها تحسينات إضافية، ولكن عندما تنضم للتحسينات الأخرى، سيكون لها تأثير ملحوظ على انطباع المستخدم في موقعك والأداء في نتائج البحث المجانية. ولعلك على در اية فعلاً بالعديد من المواضيع الواردة في هذا الدليل، حيث إنها من المكونات األساسية ألية صفحة من صفحات الويب، ولكنك قد ال تعمل على تحقيق أقصى استفادة منها.

بالرغم من أن عنوان الدليل هذا يتضمن الكلمتين "محرك البحث"، نود التأكيد على أنه يجب أن تستند قرارات التحسين أولاً وقبل كل شيء على ما هو أفضل لزوار موقعك. فهم المستخدمون الرئيسيون للمحتوى لديك ويستخدمون محركات البحث للعثور على عملك. فال يكفي التركيز المفرط على تعديالت محددة بهدف الحصول على ترتيب في النتائج المجانية لمحركات البحث لتحقيق النتائج المرجوة. فتحسين محركات البحث يتعلق بوضع أفضل ميزة في موقعك في الصدارة عندما يتعلق األمر بمستوى رؤية الموقع في محركات البحث، لكن المستهلكين األساسيين لديك هم المستخدمون، وليس محركات البحث.

ًا إلى حد كبير، لكن قد يكون موقعك أصغر أو أكبر من موقعنا التوضيحي ويقدم محتوى مختلف موضوعات التحسين التي نناقشها أدناه ينبغي تطبيقها على المواقع من جميع الأحجام والأنواع. نأمل أن يعطيك دليلنا بعض الأفكار الجديدة بشأن كيفية تحسين موقعك الإلكتروني، ونسعد بتلقي أسئلتك وتعليقاتك، والتجارب الناجحة في منتدى مساعدة أدوات مشرفي المواقع من Google.

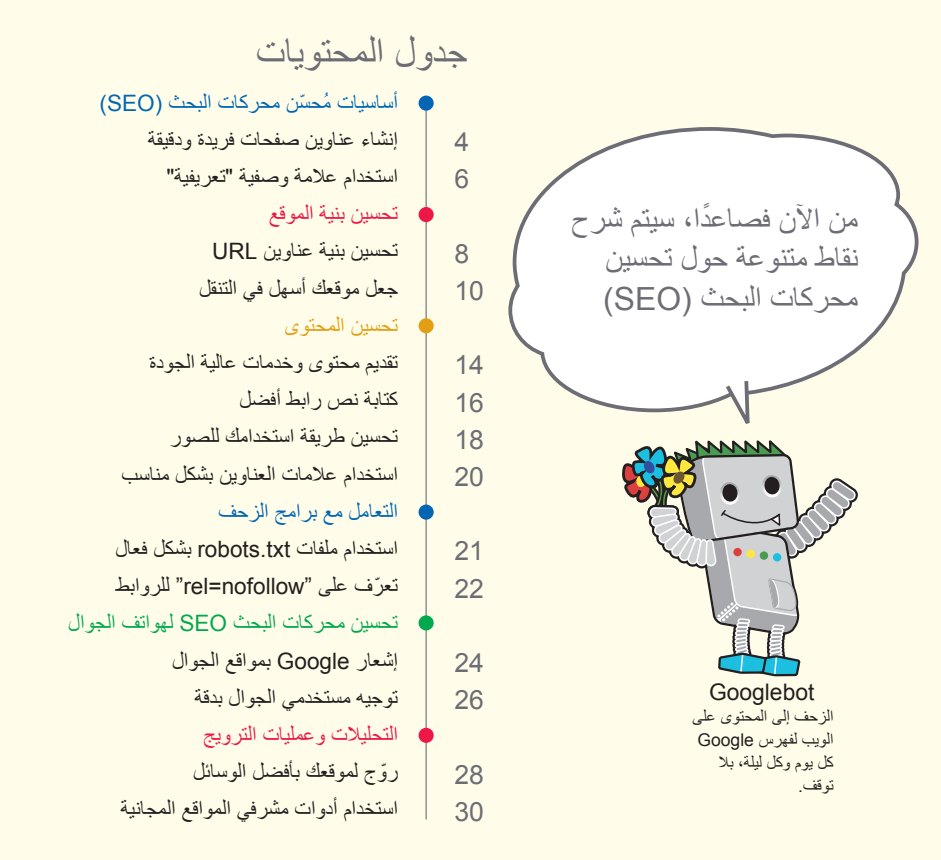

ً قد يوضح هذا المثال التفسيرات التي نقدمها، لذلك أنشأنا موقع ويب وهميا التباعه خالل الدليل. بالنسبة لكل موضوع، وفرنا معلومات كافية حول الموقع لتوضيح النقطة التي يتم تغطيتها. إليك بعض المعلومات األساسية حول الموقع الذي سنستخدمه:

> **موقع الويب/اسم الشركة:** "الموقع الرسمي لكأس اسيا لكرة القدم" **اسم النطاق:** ar/com.example.www **ٔبورة االهتمام:** كأس آسيا لكرة القدم، نتائج، اخبار و مقالت متنوعة **الحجم:** صغير، ~250 صفحة

يؤثر تحسين محركات البحث في نتائج البحث المجانية فقط وليست المدفوعة أو النتائج "الدعائية" مثل AdWords Google.

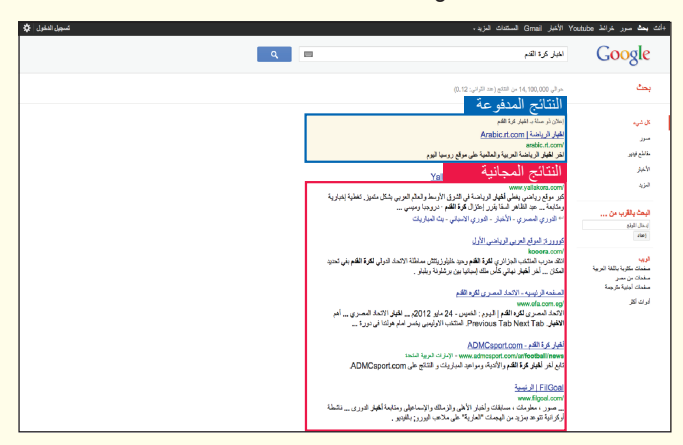

ُ أساسيات م ّحسن محركات البحث )SEO)

# **إنشاء عناوين صفحات فريدة ودقيقة**

# توضيح عناوين الصفحة باستخدام عالمات العنوان

**تعطي عالمة العنوان فكرة لكل من المستخدمين ومحركات البحث حول موضوع صفحة معينة.** ينبغي وضع عالمة >title >ضمن عالمة >head >في مستند )1) HTML. من الناحية المثالية، ينبغي إنشاء عنوان فريد لكل صفحة على موقعك.

# يتم عرض محتويات عنوان صفحة في نتائج البحث

إذا كان مستندك يظهر في صفحة نتائج البحث، **فإن محتويات عالمة العنوان سوف تظهر ً عادة في السطر األول من النتائج** )إذا كنت غير معتاد على األجزاء المختلفة لنتيجة بحث Google، فقد تحتاج لالطالع على فيديو [تحليل نتيجة بحث](http://googlewebmastercentral.blogspot.com/2007/11/anatomy-of-search-result.html) ألحد مهندسي Google، مات كاتس، وهذا [الشكل التوضيحي المفيد لصفحة نتائج بحث](http://www.google.com/support/websearch/bin/answer.py?answer=35891) Google). تكون الكلمات في العنوان بالخط العريض إذا كانت تظهر في طلب بحث المستخدم. **ويمكن أن يساعد ذلك المستخدمين على معرفة ما إذا كانت الصفحة يحتمل أن تكون ذات صلة ببحثهم** )2(.

يمكن أن يضم عنوان صفحتك الرئيسية اسم موقعك/شركتك كما يمكن أن يشمل أجزاء أخرى من المعلومات المهمة مثل الموقع الفعلي للشركة أو ربما بعض الأنشطة الرئيسية أو العروض (3).

### >html> >head>

### <title/>الموقع الرسمي لتصفيات كأس اسيا، نتائج ، اخبار ، مقالات متنوعة<title>

أهلا بكم في الموقع الرسمي لأخبار و نتائج التصفيات"=meta name="description" content </ "المؤهلة الي كاس اسيا، كل ما يتعلق بلكرة االسيوية، تحليالت نتائج جوائز المسابقات منافسات اسيوية </head>

)1 ٔ ( عنوان الصفحة الرئيسية للموقع الرسمي لكأس اسيا لكرة القدم ، الذي يدرج اسم الموسسة، وثالث مناطق ٔ تركيز رييسية.

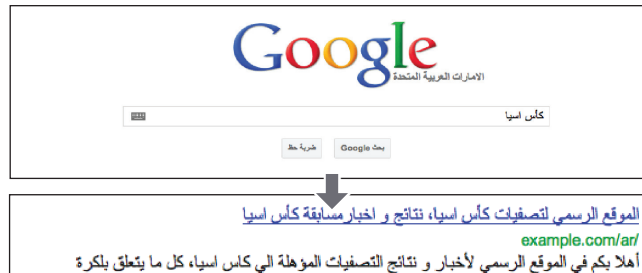

الاسووية، تحليلات نتائج جوائز المسابقات منافسات اسووية ...

)2( يجرى المستخدم طلب البحث ]كأس اسيا[. تظهر صفحتنا الرئيسية كنتيجة بحث، مع إدراج العنوان في السطر الأول (يمكنك ملاحظة أن مصطلحات طلب البحث التي بحث عنها المستخدم تظهر بخط عريض).

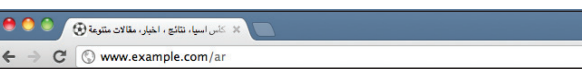

إذا كان نقر المستخدم على نتيجة البحث وانتقل إلى الصفحة، فسيظهر عنوان الصفحة أعلى المتصفح.

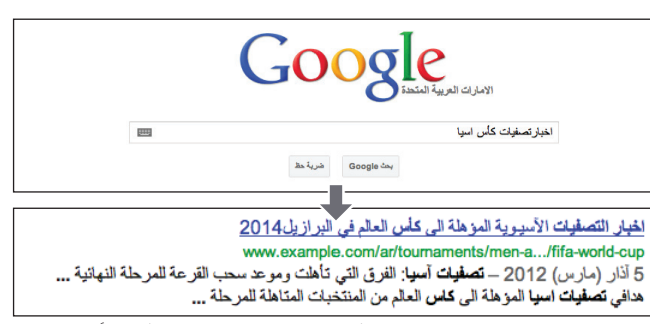

(3) يجري المستخدم طلب البحث [اخبارتصفيات كأس اسيا]. تظهر صفحة ذات صلة، وأكثر عمقًا (عنوانها فريد لمحتوى الصفحة) على موقعنا كنتيجة بحث.

### مسرد المصطلحات

### محرك البحث

وظيفة لجهاز الكمبيوتر تبحث في البيانات المتاحة على اإلنترنت باستخدام كلمات رئيسية أو غيرها من المصطلحات المحددة، أو برنامج يحتوي على هذه الوظيفة. عالمة >head>

عنصر يشير إلى العنوان في مستند HTML. وال يتم عرض محتوى هذا العنصر في المتصفح.

### **HTML**

اختصار للغة ترميز النصوص التشعبية، وهي لغة يتم استخدامها عند وصف مستندات صفحات ويب. وهي تشير إلى العناصر األساسية لصفحات الويب، بما في ذلك نص المستند وأي روابط تشعبية وصور متضمنة داخلها. طلب البحث

ُ مصطلحات فردية أو متعددة يدخلها المستخدم عند إجراء بحث على محركات البحث.

أفضل الممارسات

# **وصف محتوى الصفحة بدقة**

اختر عنوانًا يعبر بفاعلية عن موضوع محتوى الصفحة.

**تجنب ما يلي:**

- اختيار عنوان ليس له عالقة بالمحتوى على الصفحة
- استخدام عناوين افتراضية أو غامضة مثل "بال عنوان" أو "صفحة جديدة 1"

# **إنشاء عالمات عنوان فريدة لكل صفحة**

ُيفضل أن يكون لكل صفحة من صفحاتك عالمة عنوان فريدة، والتي تساعد Google ّ في التعرف على مدى تميز الصفحة عن غيرها على موقعك.

**تجنب ما يلي:**

استخدام عالمة عنوان واحدة عبر كل صفحات موقعك أو مجموعة كبيرة من الصفحات

# **استخدام عناوين مختصرة، لكنها توضيحية**

بمكن أن تكون العناوين قصيرة وغنية بالمعلومات. وإذا كان العنوان طويلاً جدًا، فلن يعرض Google سوى جزء منه في نتيجة البحث.

### **تجنب ما يلي:**

- ً استخدام عناوين طويلة جدا ال تمثل فائدة للمستخدمين
- ملء عالمات العنوان بكلمات رئيسية غير ضرورية

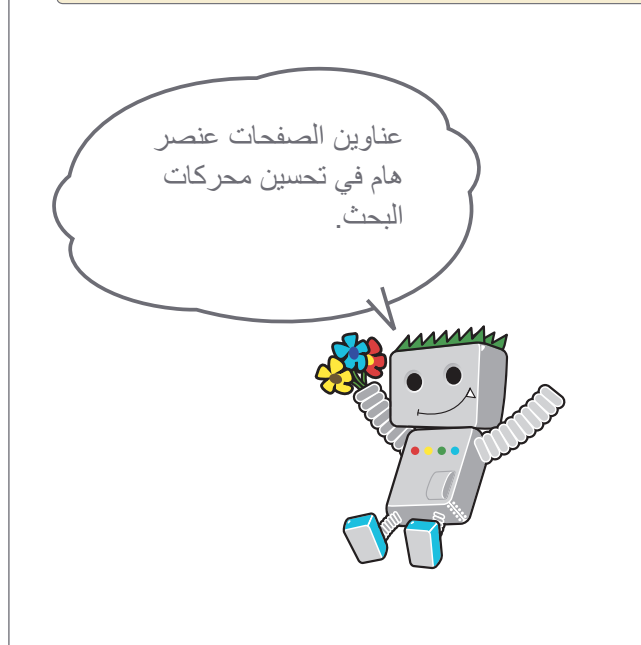

### الروابط

**تحليل نتيجة بحث** http://googlewebmastercentral.blogspot.com/2007/11/anatomy-of-search-result.html **شكل توضيحي لصفحة نتائج بحث Google** http://www.google.com/support/websearch/bin/answer.py?answer=35891

اسلىنيات مُحسَّن محركات البحث (BEO) التحليات وعمليات البحث كانت البحث محركات البحث محركات البحثي محركات التعامل مع برامج للإحداث التعامل محركات البحث التعامل مع برامج التعامل مع برامج الزحف تحسين المحتوى تحسين المحتوى الموقع الموقع المواتف المحتوى البحث ) S (SEO) أساسيات مُحسّن محركات البحث (SEO)

# **استخدام عالمة وصفية "تعريفية"**

## يمكن تحديد ملخصات لكل صفحة

**تقدم العالمة الوصفية التعريفية للصفحة لـ Google ً وغيره من محركات البحث ملخصا لما تحتويه الصفحة** )1(. في حين أن عنوان إحدى الصفحات قد يكون بضع كلمات أو عبارة، قد تكون العالمة الوصفية التعريفية للصفحة عبارة عن جملة أو جملتين أو فقرة قصيرة. توفر أدوات مشرفي الموقع من Google <u>[قسم تحليل محتوى](http://googlewebmastercentral.blogspot.com/2007/12/new-content-analysis-and-sitemap.html)</u> مفيدًا حيث يخبرك بأي علامات وصفية تعريفية سواءً كانت قصيرة جدًا، أو طويلة، أو تكررت مرات كثيرة جدًا (يتم أيضًا عرض المعلومات نفسها لـعالمات >title)>. مثل عالمة >title>، يتم وضع العالمة الوصفية التعريفية ضمن العالمة >head >لمستند HTML.

## ما مزايا العالمات الوصفية التعريفية؟

تعد العالمات الوصفية التعريفية مهمة **ربما يستخدمها Google كمقتطفات لصفحاتك.** الحظ أننا نقول "ربما" ألن Google قد يختار استخدام قسم ذي صلة من نص مرئي في صفحتك إذا كان يفيد في عملية المطابقة مع طلب بحث المستخدم. بدلاً من ذلك، قد يستخدم Google وصف موقعك في <mark>مشروع الدليل المفتوح</mark> إذا كان موقعك مدرجًا هناك (تعرف على كيفية منع محركات البحث من عرض بيانات مشروع الدليل المفتوح). وتعد إضافة العلامات الوصفية التعريفية لكل صفحة من صفحاتك ممارسة جيدة في حالة عدم تمكن Google من العثور على اختيار جيد للنص الستخدامه في المقتطف. تحتوي مدونة مجموعة خدمات مشرفي المواقع على نشرة تعليمية عن [تحسين المقتطفات باستخدام عالمات وصفية تعريفية أفضل](http://googlewebmastercentral.blogspot.com/2007/09/improve-snippets-with-meta-description.html).

تكون الكلمات في المقتطفات بالخط العريض عند ظهورها في طلب بحث المستخدم )2(. وهذا يعطي المستخدم إشارات حول ما إذا كان المحتوى على الصفحة يتطابق مع ما يبحث عنه. (3) هذا مثال أخر يعرض هذه المرة مقتطفًا من علامة وصفية تعريفية على صفحة أكثر عمقًا )والتي يفضل أن يكون لديها عالمة وصفية تعريفية( تحتوي على مقالة.

### <html> <head>

<title/>الموقع الرسمي لتصفيات كأس اسيا، نتائج ، اخبار ، مقالات متنوعة<title>

أهلا بكم في الموقع الرسمي لأخبار و نتائج التصفيات"=meta name="description" content= </ "المؤهلة الي كاس اسيا، كل ما يتعلق بلكرة االسيوية، تحليالت نتائج جوائز المسابقات منافسات اسيوية </head>

)1( بداية العالمة الوصفية التعريفية لصفحتنا الرئيسية، والتي تقدم نظرة عامة موجزة عن عروض الموقع.

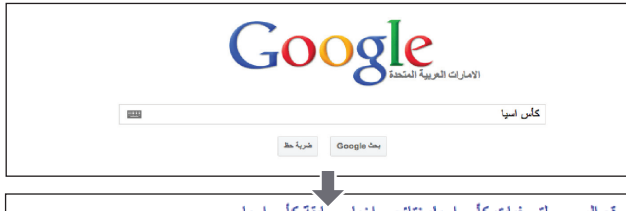

الموقع الرسمي لتصفيات كأس اسياء نتائج و اخبار مسابقة كأس اسيا example.com/an

example.com/ar<br>أهلا بكم في الموقع الرسمي لأخبار و نتائج التصفيك المؤهلة الي كاس اسيا، كل ما يتعلق بلكرة<br>الإسيوية، تحليلات نتائج جوانز المسابقات منافسات اسيوية ...

)2( يجرى المستخدم طلب البحث ]كأس اسيا[. تظهر صفحتنا الرئيسية كنتيجة بحث، مع جزء من عالمتها الوصفية التعريفية والمستخدمة كمقتطف.

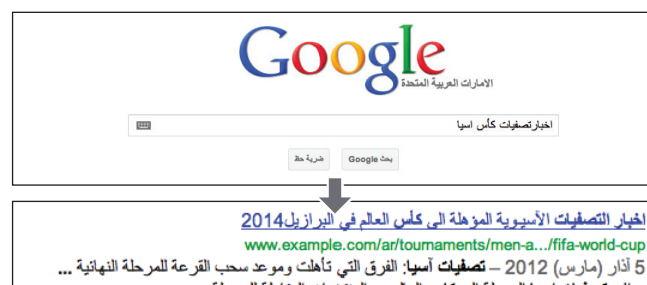

هدافي تصفيات اسبا الموهلة الى كاس العالم من المنتخبات المتاهلة للمرحلة ... (3) يجري المستخدم طلب البحث [اخبارتصفيات كأس اسيا]. تظهر واحدة من صفحاتنا الأكثر عمقًا كنتيجة بحث، مع عالمتها الوصفية التعريفية الفريدة والمستخدمة كمقتطف.

### مسرد المصطلحات

### مقتطف

النص المعروض تحت عنوان صفحة ويب مطابقة على صفحات نتائج البحث من محرك بحث. سيتم عرض موجز صفحة ويب و/أو أجزاء الصفحة التي تتطابق مع كلمات البحث الرئيسية.

### مشروع الدليل المفتوح )ODP)

كبر دليل ويب في العالم يديره مستخدمون متطوعون (قائمة روابط الإنترنت التي تم جمعها على نطاق واسع، ثم تنظيمها بحسب الفئة).

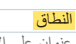

عنوان على اإلنترنت يشير إلى موقع جهاز كمبيوتر أو شبكة. ويتم إدارتها لتجنب التكرار.

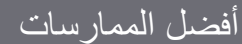

# **تلخيص محتوى الصفحة بدقة**

اكتب وصفًا من شأنه إعلام وجذب اهتمام المستخدمين إذا ر أوا علامتك الوصفية التعريفية كمقتطف في نتيجة البحث.

### **تجنب ما يلي:**

- كتابة عالمات وصفية تعريفية ليس لها عالقة بالمحتوى على الصفحة
- استخدام أوصاف عامة مثل "هذه صفحة ويب" أو "صفحة عن إحصاءات كرة القدم"
	- ملء الوصف بالكلمات الرئيسية فقط
	- نسخ ولصق المحتوى الكلي للمستند في العالمة الوصفية التعريفية

# **استخدم أوصاف فريدة لكل صفحة**

إن وجود علامة وصفية تعريفية مختلفة لكل صفحة يساعد كلاً من المستخدمين وGoogle، خاصة في عمليات البحث التي يمكن فيها للمستخدمين جلب صفحات متعددة عل<mark>ى نطاقك</mark> (على سبيل المثال عمليات البحث باستخدام [site](http://www.brianwhite.org/2007/04/27/google-site-operator-an-ode-to-thee/): اداة التشغيل). إذا كان موقعك لديه الآلاف أو حتى الماليين من الصفحات، فإن العالمات الوصفية التعريفية اليدوية قد ال تكون عملية. في هذه الحالة، يمكنك إنشاء عالمات وصفية ً تعريفية بناء على محتوى كل صفحة بشكل تلقائي.

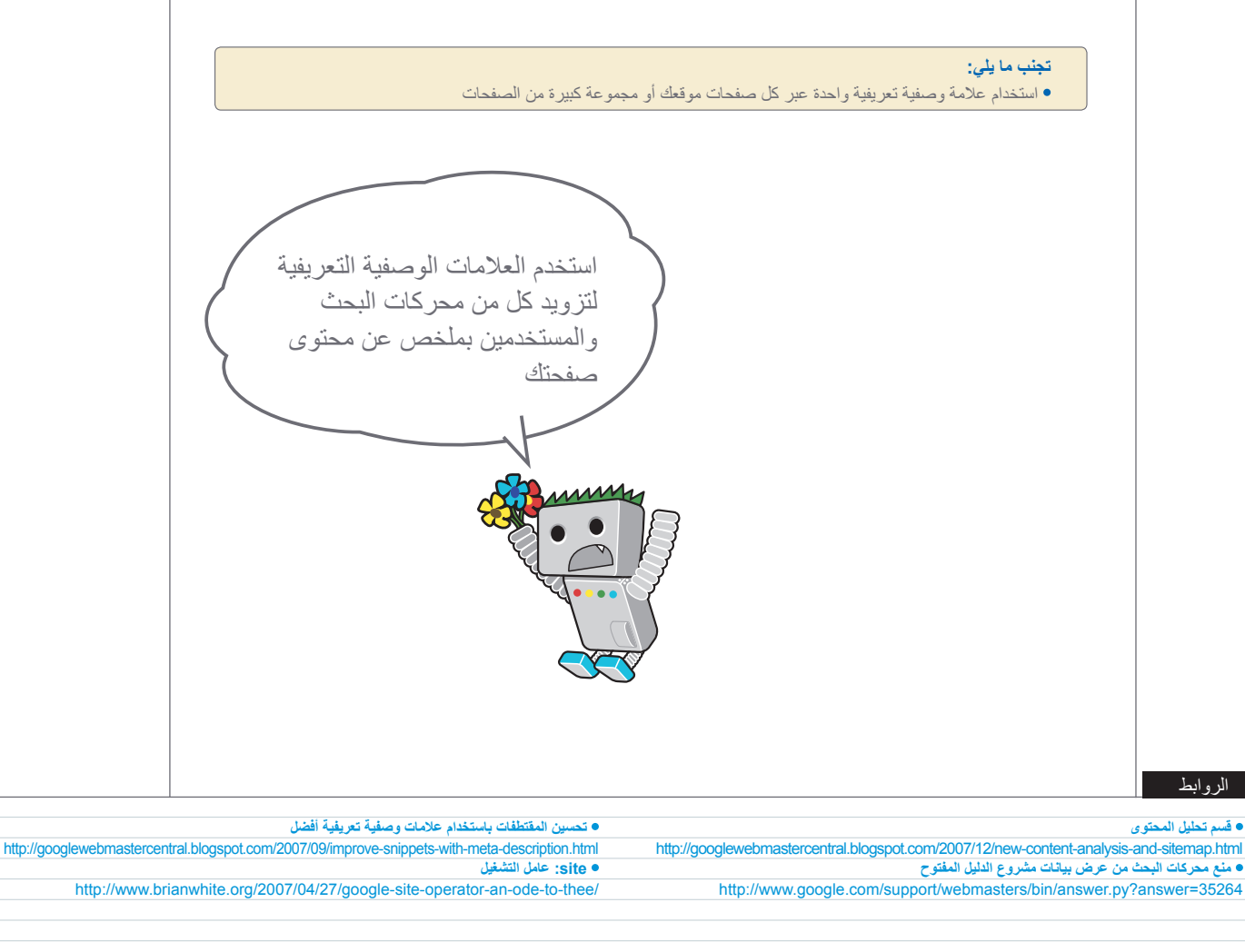

لتحليلات وعمليات الترويج

تحسين بنية الموقع

# **تحسين بنية عناوين URL**

## تنقل عناوين URL سهلة الفهم معلومات المحتوى بسهولة

إن إنشاء فئات وصفية وأسماء ملفات للمستندات على موقع الويب ال يساعدك في تنظيم موقعك بشكل أفضل فحسب ولكن **ً يؤدي أيضا إلى زحف أفضل لمستنداتك بواسطة محركات البحث**. وكذلك يؤدي إلى إنشاء عناوين URL أكثر سهولة و"توافقًا" لمن بريد وضع رابط للمحتوى لديك. يتردد الزوار أمام عناوين URL الطويلة جدًا والمبهمة التي تحتوي على كلمات قليلة يمكن تمييزها.

فعناوين URL مثل )1( قد تكون مربكة وغير متوافقة. سيواجه المستخدمون صعوبة في تذكر عنوان URL أو إنشاء رابط به. أيضًا، قد يظن المستخدمون أن جزءًا من عنوان URL غير ضروري، خاصة إذا كان عنوان URL يظهر <mark>مُعلَّمات</mark> يتعذر التعرف عليها<sub>.</sub> وقد يتخطون ً جزءا من العنوان، مما يؤدي لتعطل الرابط.

ً قد يضع بعض المستخدمين رابطا لصفحتك باستخدام عنوان URL التابع لتلك الصفحة كنص الرابط. **إذا كان عنوان URL لديك يحتوي على كلمات ذات صلة، فهذا يوفر للمستخدمين ومحركات البحث المزيد من المعلومات حول الصفحة أكثر مما يوفره معرف أو معلمة غريبة االسم** )2(.

# يتم عرض عناوين URL في نتائج البحث

ً أخيرا، **تذكر أن عنوان URL لمستند يتم عرضه كجزء من نتيجة البحث في Google، أدنى عنوان ومقتطف المستند**. كما هو الحال مع العنوان والمقتطف، تظهر الكلمات في عنوان URL على نتيجة البحث بالخط العريض إذا كانت تظهر في طلب بحث المستخدم )3(. يظهر على اليسار مثال آخر يعرض عنوان URL على النطاق لدينا لصفحة تحتوي على مقالة حول إحصاءات كرة القدم األكثر ندرة. قد تجذب الكلمات في عنوان URL مستخدم البحث أكثر من رقم المعرف مثل "/2012/http://www.example.com/ar/article/

ُيفيد Google في الزحف إلى كل أنواع تركيبات عناوين URL، حتى إذا كانت معقدة للغاية، لكن قضاء بعض الوقت لجعل عناوين URL لديك بسيطة بقدر اإلمكان لكل من المستخدمين ً ومحركات البحث يمكن يكون مفيدا. يحاول بعض مشرفي المواقع إنجاز ذلك بإعادة كتابة [عناوين](http://www.google.com/support/webmasters/bin/answer.py?answer=40349) URL [الديناميكية](http://www.google.com/support/webmasters/bin/answer.py?answer=40349) إلى عناوين ثابتة؛ وفي حين أن Google ماهر في ذلك، نود اإلشارة أن هذا إجراء متقدم وإذا تم بشكل غير صحيح، فقد يسبب مشاكل في الزحف إلى موقعك. لمعرفة المزيد حول بنية عنوان URL الجيدة، نوصي باالطالع على صفحة مركز مساعدة مشرفي المواقع هذه حول [إنشاء عناوين](http://www.google.com/support/webmasters/bin/answer.py?answer=76329) URL متوافقة مع Google.

# الله الفيل مقالات متقومة المقال المقالات المقالات المقالات المقالات المقالات المقالات المقالات المقالات المقال<br>← ◆ C | ① www.example.com <mark>ar/x8293por/korkak000012/akh.htm</mark>

(1) عنوان URL إلى صفحة على موقع كُاس اسيا لكرة القدم حيث قد يقضى المستخدم وقُتا عصيًبا معه.

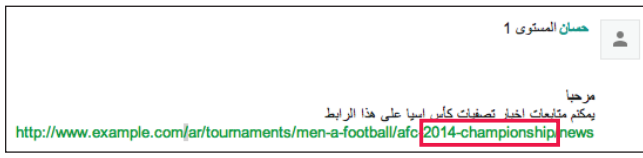

)2( يمكن للكلمات المحددة أعاله إعالم المستخدم أو محرك البحث بمحتوى الصفحة المستهدفة قبل اتباع الرابط.

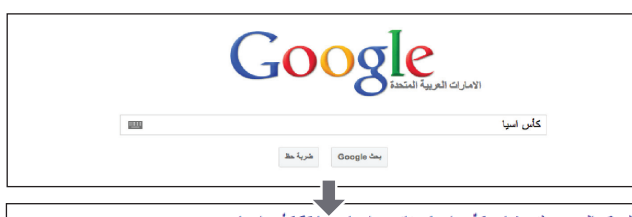

الموقع الرسمي لتصغيات كأس اسياء نتانج و اخبار مسابقة كأس اسيا example.com/ar/ أهلا بكم في الموقع الرسمي لأخبار و نتائج التصفيات المؤهلة الي كاس اسياء كل ما يتعلق بلكرة

الاسيوية، تُحليلات نتائج جوائز المسابقات منافسات اسيوية ...

رمز حالة HTTP (انظر صفحة 12). يفرض على زائر الموقع الانتقال التلقائي إلى عنوان URL محدد.

)3( يجرى المستخدم طلب البحث ]إحصاءات كرة القدم[. تظهر صفحتنا الرئيسية كنتيجة بحث، مع عنوان URL .<br>مدرجًا تحت العنوان والمقتطف.

### مسرد المصطلحات

الزحف استكشاف المواقع بواسطة برامج محرك البحث )برامج التتبع( من أجل فهرسة محتواها.

> َّمة ُ المعل البيانات المقدمة في عنوان URL لتحديد سلوك الموقع.

النطاق الفرعي نوع النطاق المستخدم لتحديد فئة أصغر من النطاق العادي (انظر الصفحة 6).

دليل الجذر دليل في أعلى بنية شجرة الموقع. أحيانًا يسمى "الجذر ".

إعادة التوجيه 301

لمعرّف (معرّف .<br>تدمة من أجل تحديد و/أو إدارة سلوك المستخدم الذي يدخل في الوقت الراهن إلى اتصالات النظام أو

الشبكة.

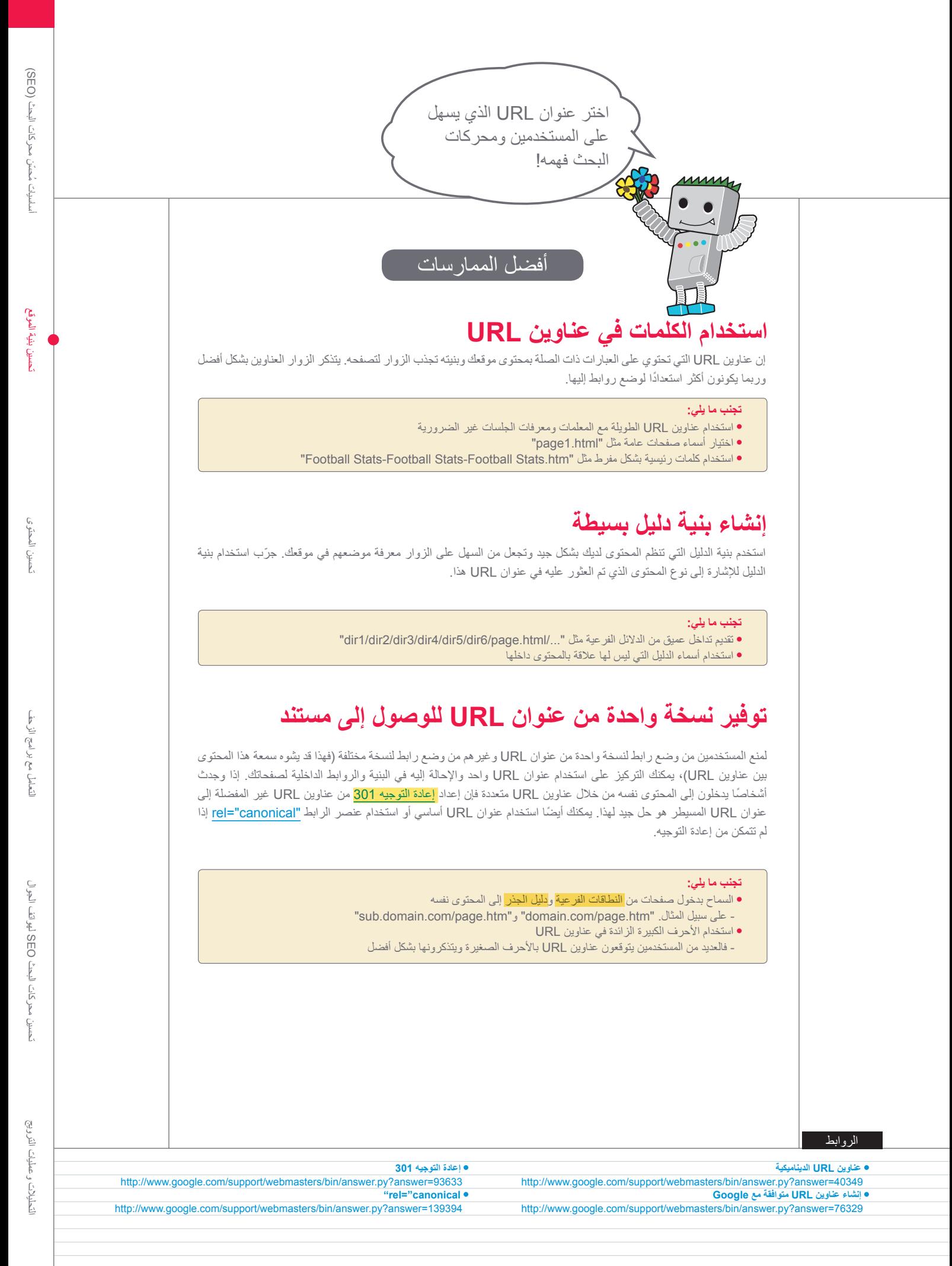

تحسين بنية الموقع

# **جعل موقعك أسهل في التنقل**

# ً التنقل مهم جدا لمحركات البحث

**يمثل التنقل عبر موقع الويب أهمية من حيث مساعدة الزوار في العثور على المحتوى الذي يريدونه بشكل سريع**. كما يمكن أن يساعد محركات البحث على فهم المحتوى الذي يعتقد مشرف الموقع أنه مهم. على الرغم من توفير نتائج بحث Google على مستوى الصفحة، يفضل Google أيضًا معرفة الدور الذي تلعبه الصفحة في الصورة الأكبر للموقع.

## التخطيط التفصيلي للتنقل على أساس صفحتك الرئيسية

ً كل المواقع لديها صفحة رئيسية أو صفحة "جذر"، والتي عادة ما تكون األكثر زيارة في الموقع ومكان البدء في التنقل لكثير من الزوار. ما لم يكن لدى موقعك سوى عدد قليل من الصفحات، **يجب أن تفكر في كيفية االنتقال من الصفحة العامة )صفحة الجذر( إلى صفحة تحتوي على ً محتوى أكثر تحديدا**. هل لديك ما يكفي من صفحات حول مجال لموضوع محدد بحيث يبدو من المنطقي إنشاء صفحة تصف هذه الصفحات ذات الصلة (على سبيل المثال صفحة جذر -> قائمة مواضيع ذات صلة -< موضوع معين(؟ هل لديك مئات من المنتجات المختلفة التي تحتاج إلى تصنيف ضمن صفحات فئات وصفحات فئات فرعية متعددة؟

## ضمان المزيد من الراحة للمستخدمين باستخدام "قوائم مسار التنقل"

مسار التنقل هو صف من الروابط الداخلية أعلى أو أسفل الصفحة والذي **يسمح للزوار بالعودة بسرعة إلى قسم سابق أو صفحة جذر** )1(. تعرض العديد من مسارات التنقل الصفحة الرئيسية (صفحة الجذر عادةً) كأول رابط في أقصى اليمين كما تحتوي على الأقسام الأكثر تحديدًا جهة اليسار .

رمز حالة HTTP( انظر صفحة 12(. يعني أنه تعذر على الخادم العثور على صفحة الويب التي طلبها المتصفح.

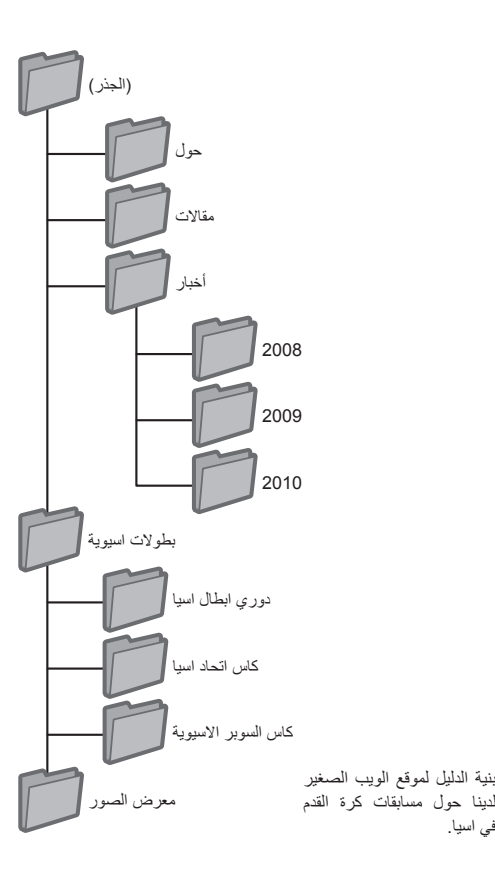

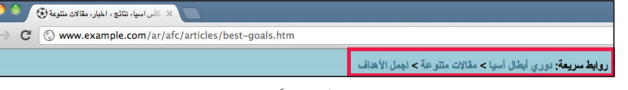

(1) تظهر روابط مسار التنقل على صفحة مقالة أكثر عمقًا على موقعنا.

### مسرد المصطلحات

### 404 (خطأ "تعذر العثور على الصفحة")

### ملف Sitemap XML

قائمة من الصفحات على موقع ويب معين. من خالل إنشاء وإرسال هذه القائمة، يمكنك إعالم Google بكل الصفحات على الموقع، بما في ذلك أية عناوين URL قد ال يتم اكتشافها بواسطة عملية الزحف المنتظمة من Google.

# السماح بإمكانية إزالة جزء من عنوان URL

ً فكر في ما يحدث عند إزالة مستخدم جزءا من عنوان URL لديك - قد يتنقل بعض المستخدمين **ً من استخدام روابط مسار**  في موقعك بطرق غريبة، ويجب أن تتوقع هذا. على سبيل المثال، **بدال ً التنقل على الصفحة، قد يزيل المستخدم جزءا من عنوان URL على أمل العثور على المزيد من المحتويات العامة**. فربما ينتقل إلى

 $\cdot$  http://www.example.com/ar/afc-news/2012/all-upcoming-matches.htm ُ لكنه يدخل /2012/news-afc/ar/com.example.www://http في شريط عناوين ً المتصفح، اعتقادا بأن هذا سيعرض كل أخبار عام ٢٠١٢ )2(. هل تم إعداد موقعك لعرض محتوى في هذا الموقف أم أنه سيعرض للمستخدم صفحة 404 (خطأ "تعذر العثور على الصفحة")؟ وماذا عن نقل مستوى الدليل لأعلى إلى

fhttp://www.example.com/ar/afc-news/

## إعداد ملفي sitemap: أحدهما للمستخدمين، واآلخر لمحركات البحث

خريطة الموقع (site map) (أحرف صغيرة) هي صفحة بسيطة على موقع الويب تعرض ً بنية الموقع، وعادة ما تتكون من قائمة تسلسل هرمي للصفحات على موقعك. **يمكن للزوار زيارة هذه الصفحة إذا كانوا يواجهون مشاكل في العثور على صفحات على موقعك**. بينما ً تزور محركات البحث أيضا هذه الصفحة، للحصول على تغطية زحف جيدة للصفحات على موقعك، فالهدف الأساسي منها هو الأشخاص الزائرون.

يسه<mark>ل ملف XML Sitemap (</mark>أحرف كبيرة) الذي يمكنك إرساله من خلال [أدوات مشرفي](https://www.google.com/webmasters/tools/) [المواقع،](https://www.google.com/webmasters/tools/) من Google **من اكتشاف Google الصفحات على موقعك**. ويعد استخدام ملف Sitemap أيضًا إحدى الطرق (على الرغم من أنها غير مضمونة) المستخدمة لإعلام Google بإصدار عنوان URL الذي تفضله كعنوان متعارف عليه )على سبيل المثال /ar/com.example://http أو

/http://www.example.com/ar/ المزيد عن النطاق المفضل). لقد ساعدت Google في إنشاء [النص البرمجي ألداة إنشاء ملف Sitemap](http://code.google.com/p/googlesitemapgenerator/) مفتوح المصدر لمساعدتك في إنشاء ملف Sitemap لموقعك. لمعرفة المزيد حول ملفات Sitemap، يوفر مركز مساعدة مشرفي المواقع دليلاً مفيدًا لملفات Sitemap.

### :<br>X كاس اسها، نتائج ، اخيار، مقالات متنوعة (<mark>+) . ال</mark> C Www.example.com/ar/afc-news/2012/all-upcoming-matches.aspx

)2( يمكن للمستخدمين االنتقال إلى الدليل العلوي عن طريق إزالة الجزء األخير من عنوان URL.

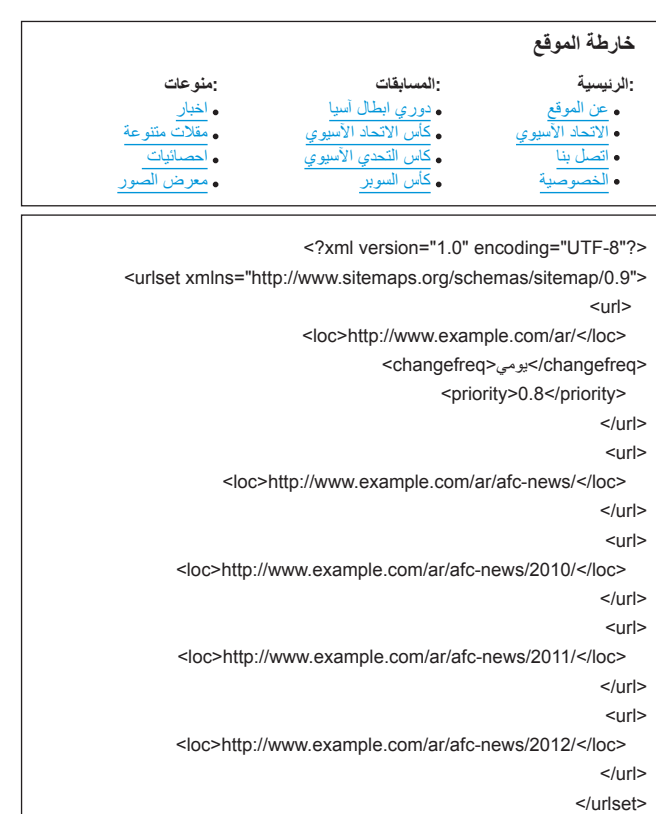

أمثلة لخريطة موقع HTML وملف Sitemap XML. يمكن لخريطة موقع HTML مساعدة المستخدمين على العثور بسهولة على المحتوى الذي يبحثون عنه، ويمكن أن يساعد ملف Sitemap XML محركات البحث في العثور على موقعك.

### الروابط

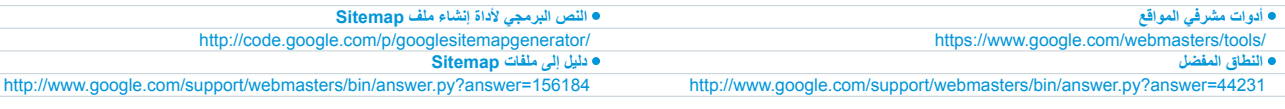

لتحليلات وعمليات الترويج

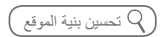

# **جعل موقعك أسهل في التنقل**

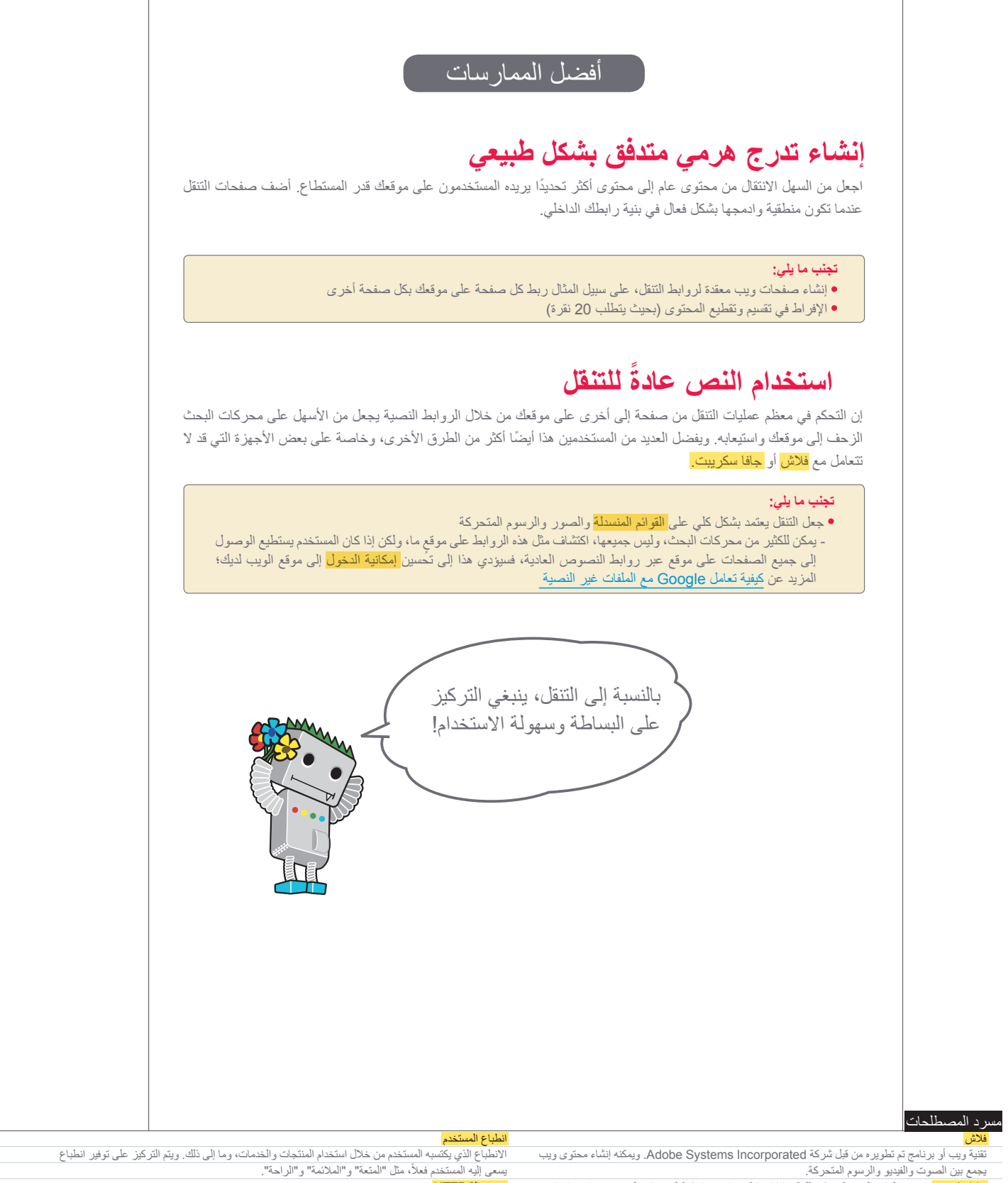

جافا سكريبت نوع من لغات البرمجة. يمكن للغة جافا إضافة ميزات ديناميكية لصفحات الويب ويتم استخدامها من

رمز حالة HTTP

رمز يعبر عن معاني االستجابات من الخادم عندما تنقل أجهزة الكمبيوتر المعلومات إلى بعضها البعض. يتم تخصيص الرمز على هيئة ثلاثة أرقام عددية، مع اختلاف المعنى استنادًا إلى الرقم المُستخدم.

<mark>لقائمة المنسدلة</mark> نظام يمكن فيه اختيار محتوى من قائمة<sub>.</sub> عند النقر على القائمة، يتم عرض قائمة الاختيارات في ّ قائمة بطريقة مطولة.

<mark>مكانية الدخول</mark> قدرة المستخدمين ومحركات البحث على الدخول إلى المحتوى وفهمه.

قبل خدمات ويب عديدة.

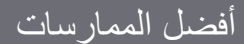

# **وضع صفحة خريطة موقع HTML على موقعك، واستخدام ملف XML Sitemap**

إن توفر صفحة خريطة موقع بسيطة بها روابط إلى كل الصفحات أو أهم الصفحات (إذا كان لديك مئات أو آلاف الصفحات) على موقعك ً اإللكتروني قد يكون مفيدا. يضمن إنشاء ملف Sitemap XML لموقعك أن محركات البحث ستكتشف الصفحات على موقعك.

### **تجنب ما يلي:**

- التسبب في جعل صفحة خريطة موقع HTML غير محدثة بسبب روابط معطلة
- إنشاء خريطة موقع HTML تعرض الصفحات بدون تنظيم، بحسب الموضوع مثال

# **توفير صفحة 404 مفيدة**

ينتقل المستخدمون في بعض األحيان إلى صفحة غير موجودة على موقعك، إما عن طريق اتباع رابط معطل أو كتابة عنوان URL خاطئ. إن تقديم [صفحة](http://www.google.com/support/webmasters/bin/answer.py?answer=93641) 404 [مخصصة](http://www.google.com/support/webmasters/bin/answer.py?answer=93641) ترشد المستخدمين إلى صفحة عاملة على موقعك يمكن أن يحسن كثيرًا من <mark>انطباع المستخدم.</mark> وقد يلزم أن تحتوي صفحة 404 ً على رابط للرجوع إلى صفحة جذر ويمكن أن توفر أيضا روابط إلى محتوى شائع أو ذي صلة على موقع الويب. توفر Google [أداة](http://googlewebmastercentral.blogspot.com/2008/08/make-your-404-pages-more-useful.html) [404](http://googlewebmastercentral.blogspot.com/2008/08/make-your-404-pages-more-useful.html) يمكنك تضمينها في صفحة 404 ً لملئها بشكل تلقائي بالعديد من الميزات المفيدة. يمكنك أيضا استخدام أدوات مشرفي المواقع من Google للعثور على [مصادر عناوين](http://googlewebmastercentral.blogspot.com/2008/10/webmaster-tools-shows-crawl-error.html) URL [التي تسبب عرض خطأ "تعذر العثور"](http://googlewebmastercentral.blogspot.com/2008/10/webmaster-tools-shows-crawl-error.html).

### **تجنب ما يلي:**

- السماح بفهرسة صفحات 404 في محركات البحث (تأكد من أن خادم الويب تم تهيئته لعرض <mark>[رمز الحالة](http://www.w3.org/Protocols/rfc2616/rfc2616-sec10.html) HTTP لخطأ 404</mark> عند طلب صفحات غير متوفرة(
	- عرض رسالة غامضة فقط مثل "تعذر العثور" أو "404" أو عدم عرض صفحة 404 ً نهائيا
		- استخدام تصميم لصفحات 404 ال يتماشى مع بقية موقعك

### الروابط

**كيفية تعامل Google مع الملفات غير النصية** http://www.google.com/support/webmasters/bin/answer.py?answer=72746 **صفحة 404 المخصصة** http://www.google.com/support/webmasters/bin/answer.py?answer=93641 **األداة 404**

**مصادر عناوين URL التي تسبب أخطاء "تعذر العثور"** http://googlewebmastercentral.blogspot.com/2008/10/webmaster-tools-shows-crawl-error.html **رمز الحالة HTTP لخطأ 404**

http://www.w3.org/Protocols/rfc2616/rfc2616-sec10.html

http://googlewebmastercentral.blogspot.com/2008/08/make-your-404-pages-more-useful.html

لتعامل مع برامج الزحف

حسين المحتو

تحسين بنية الموقع

حسين بنية الموقع

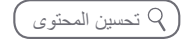

# **تقديم محتوى وخدمات عالية الجودة**

 $\stackrel{\bullet}{\equiv}$ 

# تزداد شهرة المواقع المثيرة لالهتمام بشكل تلقائي

**من المرجح أن يكون إلنشاء محتوى مقنع ومفيد تأثير في موقعك يفوق أي عوامل أخرى تمت مناقشتها هنا** .)1( يتعرف المستخدمون على المحتوى الجيد عند مشاهدته وبالتالي من المحتمل أن يوجهوا مستخدمين آخرين إلى هذا المحتوى. ويمكن أن يكون ذلك من خالل مشاركات المدونات أو <mark>خدمات الوسائط الاجتماعية</mark> أو البريد الإلكتروني أو المنتديات أو وسائل أخرى<sub>.</sub> تساعد المشاركات الشفهية أو المجانية في بناء سمعة موقعك من جانب المستخدمين وكذلك محرك البحث Google، ومن النادر أال تتعلق المشاركات بجودة المحتوى.

# توقّع الاختلافات في فهم المستخدمين لموضوعك واحرص على تقديم محتوى فريد وحصري

فك ٍ ر في تلك الكلمات التي قد يبحث عنها المستخدم للعثور على جزء من محتوى موقعك. í فالمستخدمون الذين يعرفون الكثير عن الموضوع قد يستخدمون كلمات رئيسية مختلفة في طلبات بحثهم عن تلك التي يستخدمها شخص غير خبير بالموضوع. فعلى سبيل المثال، قد ٍ يبحث مشجع كرة قدم منذ زمن بعيد عن ]المبارة الفاصلة للدوري المصري[ في حين يستخدم مشجع كرة قدم جديد طلب بحث أكثر عمومية مثل ]الدوري المصري الممتاز[. **قد يؤدي توقع هذه االختالفات في سلوك البحث ووضعها في االعتبار أثناء كتابة المحتوى )استخدام مزيج جيد من عبارات الكلمات الرئيسية( إلى تقديم نتائج إيجابية**. يوفر AdWords Google [أداة](https://adwords.google.com/select/KeywordToolExternal)  [كلمات رئيسية](https://adwords.google.com/select/KeywordToolExternal) سهلة الاستخدام، وتساعدك في اكتشاف صيغ كلمات رئيسية جديدة والاطلاع على حجم البحث التقريبي لكل كلمة رئيسية (2). كما توفر لك أدوات مشرفي المواقع من Google [أهم طلبات البحث](http://www.google.com/webmasters/edu/quickstartguide/sub1guide5.html) ّ التي يظهر موقعك عند استخدامها وطلبات البحث التي وجهت معظم المستخدمين إلى موقعك.

فكر في إنشاء خدمة جديدة ومفيدة ال يقدمها أي موقع آخر. **ً يمكنك أيضا كتابة جزء أصلي من**  í **بحث أو نشر مقالة إخبارية مثيرة أو االستفادة من القاعدة الفريدة لمستخدمي موقعك**. قد تفتقر بعض المواقع األخرى للموارد أو الخبرة لعمل هذه األشياء.

### محمد يوسف المسترى 1

اخواني و احبتي<br>هذا الموقع يقدم للخمل الصور العلنقطة في بطولة اسيا ٢٠١٢ http://www.example.com/ar/afc-2012/Gallery

)1 ّ ( يعثر مدو ٍ ن على جزء من المحتوى التابع لك ويروق له ومن ثم يشير إليه في مشاركة مدونة.

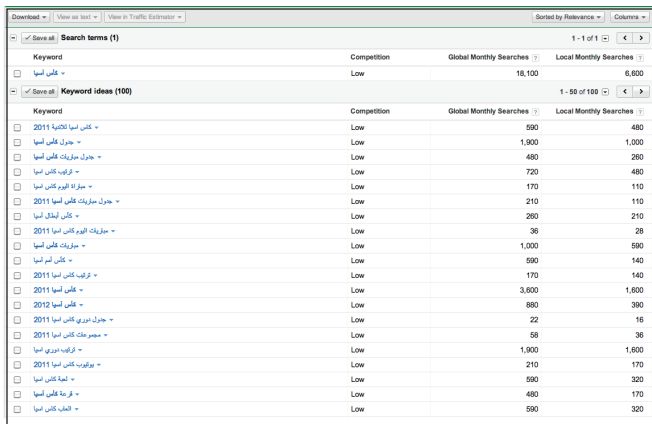

)2( تساعدك أداة الكلمات الرئيسية في AdWords Google في العثور على الكلمات الرئيسية ذات الصلة بموقعك وكذلك معرفة حجم هذه الكلمات الرئيسية.

### مسرد المصطلحات

### خدمة الوسائط االجتماعية هي خدمة ويب ذات طابع اجتماعي تعزز وتدعم تكوين اتصاالت بين المستخدمين وبعضهم.

### **Google AdWords**

هي خدمة إعالنية تضع إعالنات ذات صلة في صفحات نتائج البحث وفي محتويات أخرى. عندما يبحث مستخدم ً عن كلمات رئيسية مستخدما محرك البحث Google، يتم عرض إعالنات AdWords ذات الصلة بتلك الكلمات الرئيسية في أعلى الجانب الأيسر و/أو أسفل صفحات نتائج البحث بجانب نتائج البحث المجانية.

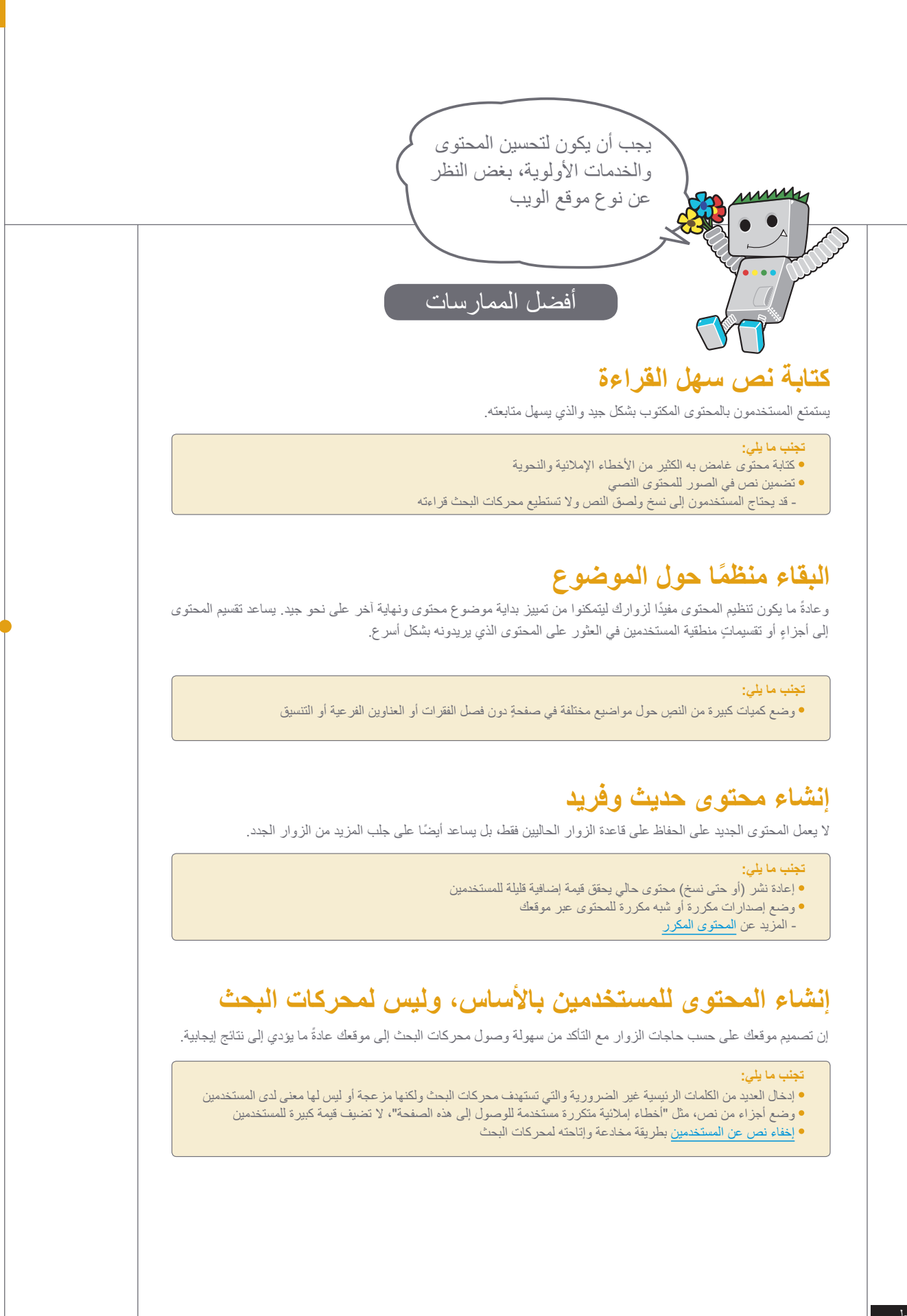

الروابط

**أداة الكلمات الرئيسية** https://adwords.google.com/select/KeywordToolExternal **أهم طلبات البحث** http://www.google.com/webmasters/edu/guickstartguide/sub1guide5.html

**المحتوى المكرر**

http://www.google.com/support/webmasters/bin/answer.py?answer=66359 **إخفاء النص عن المستخدمين** http://www.google.com/support/webmasters/bin/answer.py?answer=66353

لتحليلات وعمليات الترويج

سلىنيات مُحسَّن محركات البحث (BEO) أساسيات محسّن محركات البحث )SEO

حسين بنية الموقع

التحليات الترويج تحسين محركات البحث محركات البحثين محركات البحثين الجوال التعامل التعامل مع برامج الزوائف التعامل مع برامج الزحف تحصيل مع برامج التعامل مع برامج الزوائف التعامل التعامل مع برامج الزحف تحصيل مع برامج الزوائ

لتعامل مع برامج الزحف

حسين محركات البحث SEO لهواتف الجوال

تحسين المحتوى

حسين المحتوء

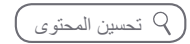

# **كتابة نص رابط أفضل**

# ُيسهل نص الرابط المناسب نقل المحتويات المرتبطة

إن نص الرابط هو نص قابل للنقر يظهر للمستخدمين كنتيجة للرابط، ويتم وضعه داخل عالمة الرابط <a href="..."></a>

يقدم نص الرابط هذا المحتوى وصفًا دقيقًا لإحدى صفحات مقالتنا.

</http://www.example.com/ar/afc-news/2012/">

**يقدم هذا النص المعلومات للمستخدمين وكذلك لمحرك البحث Google عن الصفحة التي ً تضع رابطا لها**. وقد تكون الروابط في صفحتك داخلية — تشير إلى صفحات أخرى داخل موقعك — أو خارجية — تؤدي إلى محتوى في مواقع أخرى. في أيٍ من الحالتين، كلما كان نص الرابط أفضل، كان ذلك أسهل على المستخدمين في تصفح موقعك وكذلك أسهل على محرك البحث Google ً في فهم معلومات عن الصفحة التي تضع رابطا لها.

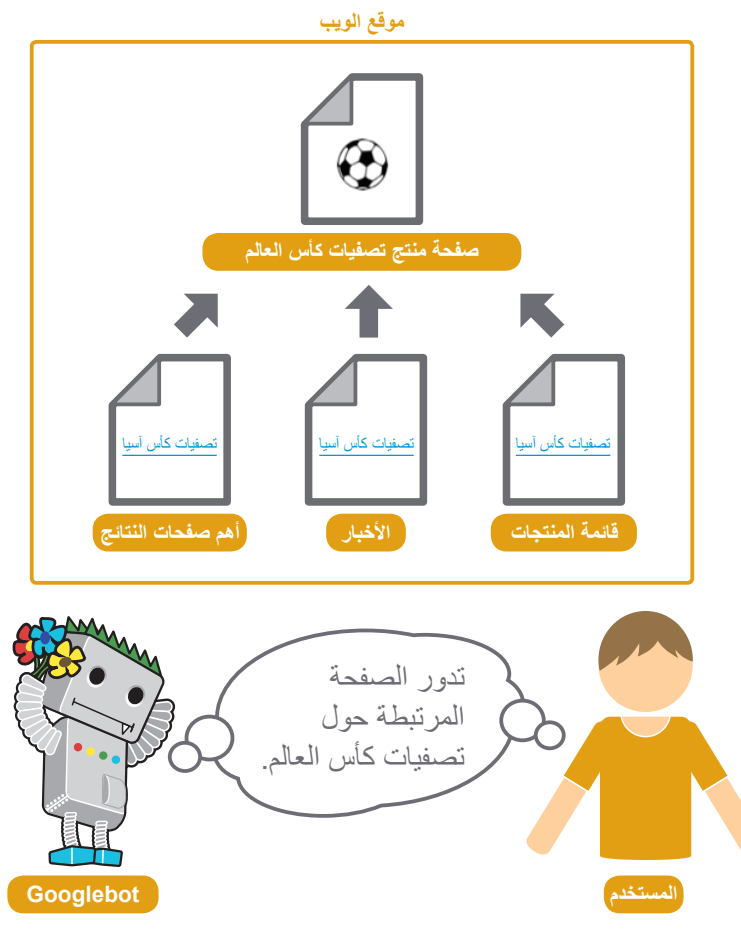

من خالل نص الرابط المناسب، يمكن للمستخدمين ولمحركات البحث استيعاب محتوى الصفحات المرتبطة بسهولة.

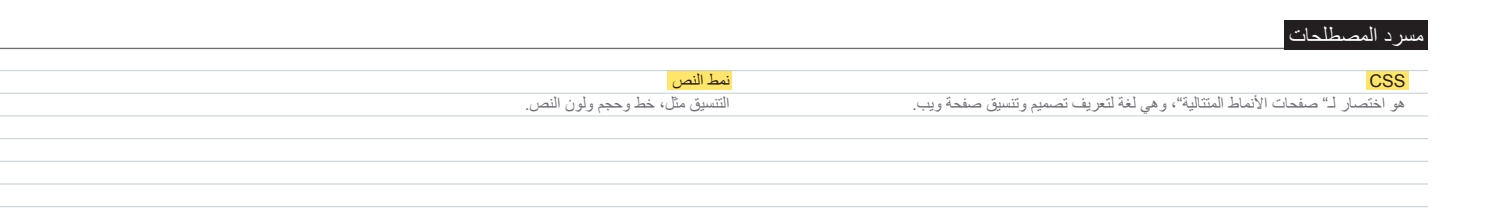

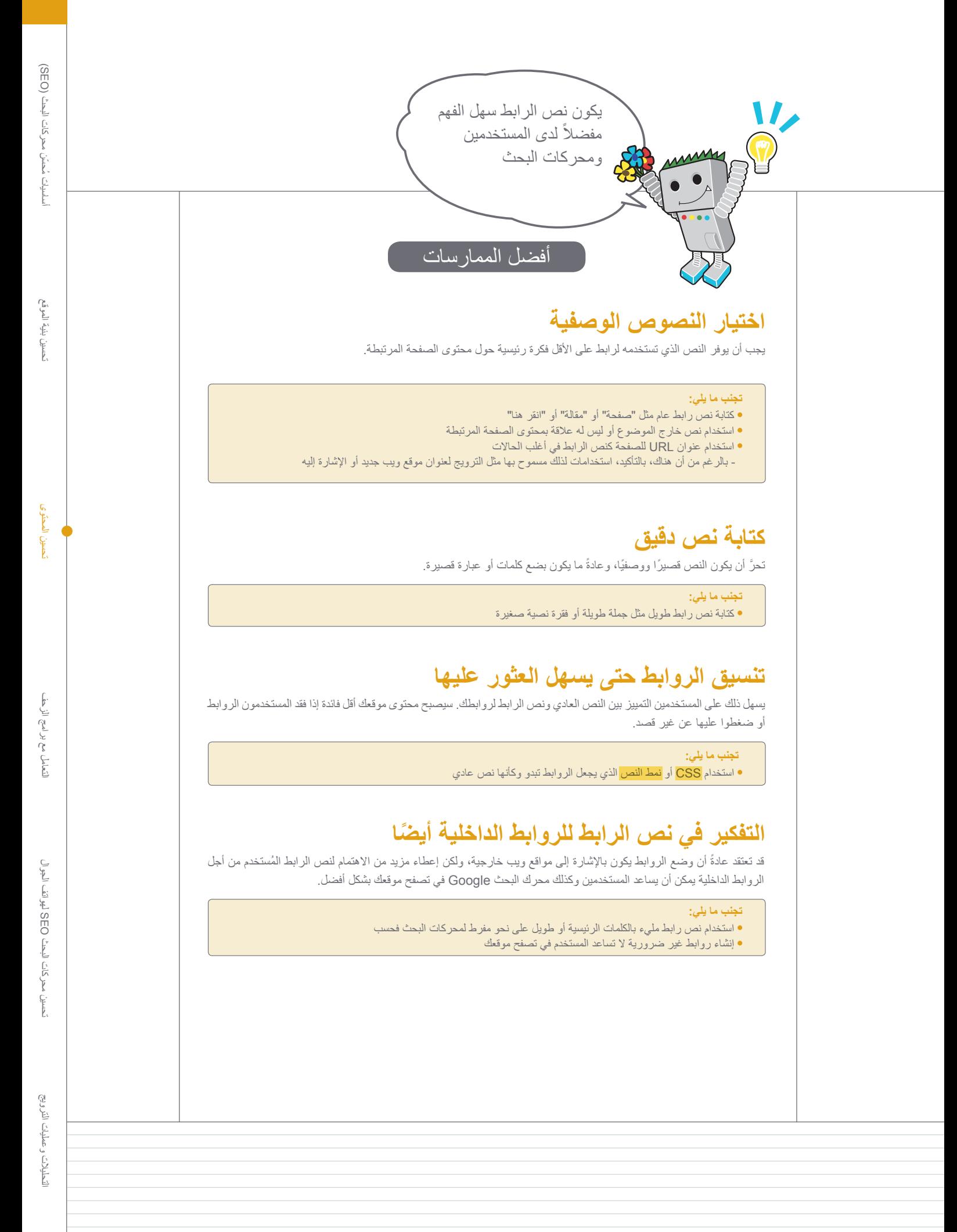

 $\left(\begin{array}{c} \subset \subset \subsetfty \subset \subsetfty \subset \mathbb{C} \subset \mathbb{C} \subset \mathbb{$ 

# **تحسين طريقة استخدامك للصور**

## يمكن تقديم المعلومات ذات الصلة بالصور باستخدام السمة "alt"

قد تبدو الصور وكأنها مكونات واضحة ومباشرة في موقعك، ومع ذلك يمكنك تحسين استخدامها. يمكن أن يكون لجميع الصور اسم ملف وسمة نص بديل "alt "مختلف، فعليك االستفادة من مميزات كليهما. **تتيح لك السمة "alt "تحديد النص البديل للصورة، إذا تعذر عرضها لسبب من األسباب** )1(.

لماذا تستخدم هذه السمة؟ إذا كان المستخدم يعرض موقعك من خالل متصفح ال يتيح عرض الصور، أو يستخدم تقنيات بديلة مثل، قارئ الشاشة، **فستقدم محتويات سمة النص البديل معلومات حول الصورة**.

ً تستخدم هذه السمة أيضا عند استخدام الصورة كرابط، وسوف يتم التعامل مع النص البديل لهذه الصورة كما هو الحال مع نص االرتساء لرابط نصي. ومع ذلك، ال ننصح باستخدام عدد كبير من الصور للروابط في تصفح موقعك عندما تلبي روابط النص الغرض نفسه. وفي النهاية، ُيسهل تحسين أسماء ملفات الصور والنص البديل لمشاريع بحث الصور، مثل [نتائج البحث في](http://images.google.com/)  [صور](http://images.google.com/) [Google](http://images.google.com/)، استيعاب صورك على نحو أفضل.

## تخزين الملفات في أدلة متخصصة وإدارتها باستخدام تنسيقات ملفات شائعة

ً من نشر ملفات الصور في العديد من األدلة واألدلة الفرعية عبر نطاقك، **فبإمكانك دمج**  بدال الصور في **دليل واحد** (علي سبيل المثال، /example.com/ar/images). وهذا يجعل المسار إلى صورك أكثر بساطة.

استخدم أنواع الملفات المتاحة والشائعة - ومعظم المتصفحات تتيح تنسيقات الصور [JPEG](http://en.wikipedia.org/wiki/JPEG) و[GIF](http://en.wikipedia.org/wiki/GIF) و[PNG](http://en.wikipedia.org/wiki/Portable_Network_Graphics) و[BMP](http://en.wikipedia.org/wiki/BMP_file_format). ويستحسن كذلك مطابقة امتداد اسم الملف بنوع الملف.

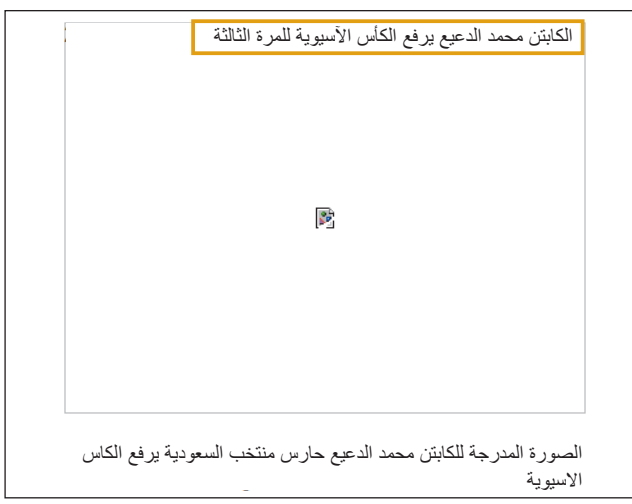

)1 ٍ ( لم يتم عرض صورتنا للمستخدم لسبب ما، ولكن، على األقل، تم عرض النص البديل.

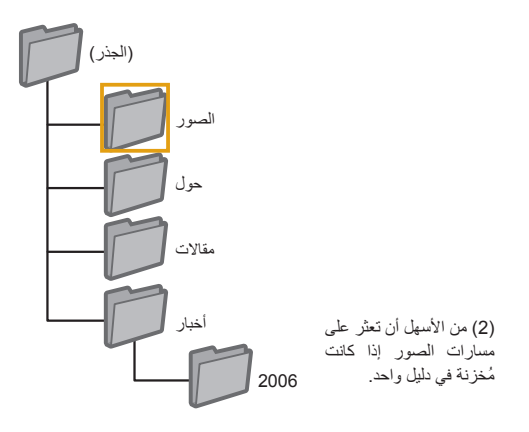

### مسرد المصطلحات

قارئ الشاشة <mark>برى المصلف</mark><br>برنامج لنطق المعلومات على الشاشة أو لإخراج عرض بلغة برايل.

### لغة ASCII

اختصار للكود القياسي الأمريكي لتبادل المعلومات. ترميز أحرف مُتمركز حول الأبجدية الإنجليزية.

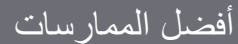

# **استخدم أسماء قصيرة ووصفية ألسماء الملفات والنصوص بديلة**

كما هو الحال في العديد من الأجزاء الأخرى من الصفحة المُستهدف تحسينها، تكون أسماء الملفات والنصوص البديلة (<mark>للغات ASCII)</mark> القصيرة والوصفية هي األفضل.

### **تجنب ما يلي:**

- استخدام أسماء الملفات العامة مثل، "jpg1. "،"gif.pic "،"jpg1.image "قدر اإلمكان فقد تلجأ بعض المواقع التي بها آالف ً الصور إلى تحويل أسماء الصور تلقائيا
	- كتابة أسماء ملفات طويلة للغاية
	- ا : المعالم المعالم المعالم المعالم المعالم المعالم المعالم المعالم المعالم المعالم المعالم المعالم المعالم ال<br>المعالم المعالم المعالم المعالم المعالم المعالم المعالم المعالم المعالم المعالم المعالم المعالم المعالم المعال ملء النص البديل بالكلمات الرئيسية أو نسخ ولصق الجمل كاملة

# **تقديم النص البديل عند استخدام الصور كروابط**

إذا كنت قد قررت استخدام صورة كرابط، فإن ملء النص البديل لها يساعد على استيعاب Google ً المزيد عن الصفحة التي تضع رابطا لها. تخيل أنك تكتب نص االرتساء لرابط نصي.

### **تجنب ما يلي:**

استخدام نصوص بديلة طويلة للغاية قد تعتبر غير مرغوب فيها

استخدام روابط الصور فقط لتصفح موقعك

# **توفير ملف sitemap لصورة**

يمكن أن يوفر [ملف sitemap لصورة](http://www.google.com/support/webmasters/bin/answer.py?answer=178636) لبرنامج Googlebot المزيد من المعلومات عن الصور المتاحة على موقعك. وتشبه بنيته ملف Sitemap بتنسيق XML لصفحات موقعك.

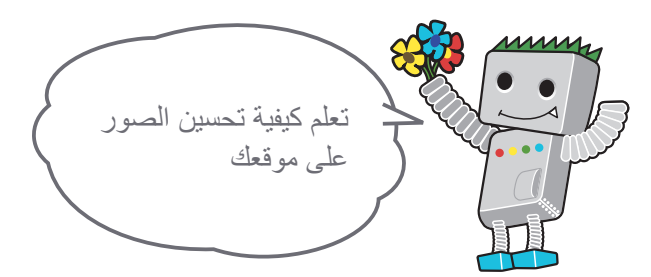

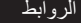

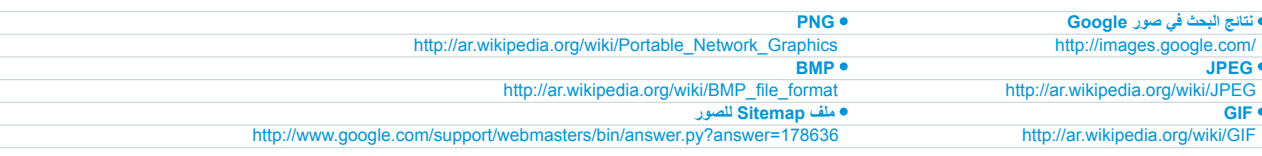

لتحليلات وعمليات الترويج

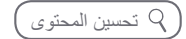

# **استخدام عالمات العناوين بشكل مناسب**

# >body >استخدام عالمات العناوين للتأكيد على النصوص المهمة >/head<sup>&</sup>gt;

يتم استخدام عالمات العناوين )وينبغي عدم الخلط بينها وبين عالمة >head >لـ HTML أو عناوين HTTP )لتقديم بنية الصفحة للمستخدمين. هناك ستة أحجام لعالمات العناوين، تبدأ بالعالمة >1h>، وهي األكثر أهمية، وتنتهي بالعالمة >6h>، وهي األقل أهمية )1(.

ً وألن عالمات العناوين عادة ما تجعل النص بداخلها أكبر من الحجم الطبيعي على الصفحة، **ُفي ً عد ذلك مؤشر ً ا مرئيا للمستخدمين على أهمية هذا النص ومن الممكن أن يساعدهم على فهم شيء ما عن نوع المحتوى تحت نص العنوان**. وتشكل األحجام المتعددة للعناوين والمستخدمة ً بالترتيب بناء ً هرميا للمحتوى، مما يسهل على المستخدم تصفح مستنداتك.

<1/h<تصفيات كأس آسيا<1h<

</h2>الأخبار - فوز الإمارات على فلسطين في مباراة ودية<n2> >p>أبو ظبي - فاز منتخب اإلمارات لكرة القدم على نظيره الفلسطيني 3-0 يوم الجمعة على ملعب نادي الوحدة في أبوظبي ضمن استعداداته للقاء لبنان في 29 الحالي ضمن الجولة األخيرة في الدور الثالث من منافسات المجموعة اآلسيوية الثانية المؤهلة إلى نهائيات كأس العالم 2014 في البرازيل. وسجل عيسى عبيد (3) ويوسف جابر (12 من ضربة جزاء) ومحمد ناصر (90 من ضربة جزاء) أهداف المباراة. يعسكر منتخب فلسطين في اإلمارات ضمن استعداداته لخوض منافسات كأس التحدي اآلسيوي 2012 الذي تنطلق منافساته في آذار/مارس في نيبال.>p/>

)1( في إحدى الصفحات التي تحتوي على أخبار جديدة، يمكن وضع اسم الموقع داخل عالمة >1h >وموضوع .<br>الخبر داخل العلامة <12>.

ٌعد عالمات العناوين أحد المكونات ت الهامة لموقع الويب لجذب اهتمام ً المستخدم، لذا كن حذرا في استخدامها.

المالية التي تعالى المالية التي تعالى المالية التي تعالى المالية التي تعالى المالية التي تعالى المالية التي ت<br>التي تعالى المالية التي تعالى المالية التي تعالى المالية التي تعالى المالية التي تعالى المالية التي تعالى التي

أفضل الممارسات

# **ً تخيل أنك تكتب ملخصا**

وكأنك تكتب ملخصًا لورقة كبيرة، فكر مليًا في النقاط الرئيسية والفرعية للمحتوى على الصفحة وحدد مواضع استخدام علامات العناوين بشكل مناسب.

### **تجنب ما يلي:**

- ً وضع نص في عالمات العناوين قد ال يكون مفيدا لتعريف بنية الصفحة
- استخدام عالمات عناوين في حين أن استخدام عالمات أخرى مثل >em >و>strong >قد يكون أكثر مالئمة
	- االنتقال من حجم عالمة عنوان إلى آخر بشكل غير سليم

# **استخدام العناوين في الصفحة بشكل مقتصد**

استخدم عالمات العناوين في موضعها الصحيح. فيؤدي وضع الكثير من عالمات العناوين في الصفحة إلى صعوبة فحص المستخدمين لمحتوى الصفحة وتحديد نهاية موضوع وبداية آخر.

### **تجنب ما يلي:**

- استخدام عالمات العناوين في الصفحة بشكل مبالغ فيه
- وضع نص الصفحة كاملاً في علامة عنوان
- استخدام عالمات العناوين لتنسيق النص فقط وليس لتقديم بنية الصفحة

### مسرد المصطلحات

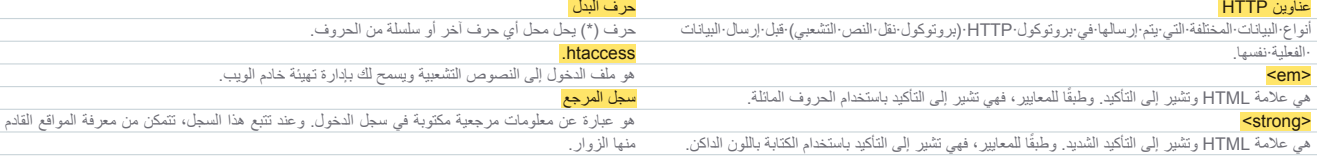

التعامل مع برامج الزحف

# **استخدام ملفات txt.robots بشكل فعال**

# /images/ :Disallow ً تقييد الزحف حيث ال يكون مطلوبا مع ملف txt.robots وكيل المستخدم: \*

**ُيخبر ملف "txt.robots "محركات البحث ما إذا كان بإمكانها الدخول إلى موقعك وبالتالي الزحف إلى أجزاء منه** )1(. يتم وضع هذا الملف، الذي يجب تسميته بـ "txt.robots"، في دليل الجذر لموقعك )2(.

قد ال تريد الزحف إلى صفحات معينة من موقعك ألنها قد ال تكون مفيدة للمستخدمين إذا عثروا عليها في نتائج بحث محرك البحث. إذا أردت حقًا منع محركات البحث من الزحف إلى صفحات موقعك، فلدى أدوات مشرفي المواقع من Google منشئ ملف robots.txt متوافق لمساعدتك في إنشاء هذا الملف. لاحظ أنه إذا كان موقعك يستخدم نطاقات فرعية وتريد ألا يتم الزحف إلى صفحات معينة لنطاق فرعي معين، فعليك بإنشاء ملف txt.robots منفصل لهذا النطاق الفرعي. لمزيد من المعلومات حول ملفات txt.robots، نقترح قراءة دليل مركز

مساعدة مشرفي المواقع هذا حول [استخدام ملفات txt.robots](http://www.google.com/support/webmasters/bin/answer.py?answer=156449).

هناك مجموعة من الطرق الأخرى التي تمنع ظهور المحتوى في نتائج البحث، مثل إضافة "NOINDEX "إلى العالمة الوصفية لبرنامج الروبوت، واستخدام ملف htaccess. لألدلة المحمية بكلمة مرور، واستخدام أدوات مشرفي المواقع من Google إلزالة محتوى تم الزحف إليه مسبقًا. يستعرض مات كاتس، أحد مهندسي Google، عن [إشعارات لكل طريقة](http://googlewebmastercentral.blogspot.com/2008/01/remove-your-content-from-google.html) [من طرق حظر عناوين](http://googlewebmastercentral.blogspot.com/2008/01/remove-your-content-from-google.html) URL في مقطع فيديو مفيد.

Disallow: /search

)1( ال تتمكن جميع برامج تتبع محركات البحث المتوافقة )المشار إليها برمز حرف البدل \*( من الدخول أو الزحف إلى محتوى تحت مسار /images/ أو أية عناوين URL يبدأ مسارها بـ /search.

# $\begin{picture}(130,10) \put(0,0){\line(1,0){10}} \put(15,0){\line(1,0){10}} \put(15,0){\line(1,0){10}} \put(15,0){\line(1,0){10}} \put(15,0){\line(1,0){10}} \put(15,0){\line(1,0){10}} \put(15,0){\line(1,0){10}} \put(15,0){\line(1,0){10}} \put(15,0){\line(1,0){10}} \put(15,0){\line(1,0){10}} \put(15,0){\line(1,0){10}} \put(15,0){\line($ C | © www.example.com/ar/robots.txt (2) عنوان ملف robots.txt.

احتفظ بإدارة مُحكمة ودقيقة للمعلومات التي ترغب أو ال ترغب

في الزحف إليها

أفضل الممارسات

# **استخدام طرق أكثر أمانًا للمحتوى للسباب للمواد الحساس**<br>لن تشعر بالراحة حيال استخدام ملفات robots.txt لمنع المواد الحساسة أو السرية. ويكون أحد أسباب ذلك أن محركات البحث قد لا تزال

تثمير إلى عناوين URL التي منعتها (تُظهر فقط عنوان URL، وليس العنوان أو المقتطف) إذا كانت هناك روابط إلى عناوين URL هذه في أي مكان عبر الإنترنت (مثل <mark>سجلات المراجع) .</mark> بالإضافة إلى ذلك، قد لا تلتزم بعض محركات البحث غير المتوافقة أو المحتالة، والتي لا تعترف <mark>ببروتوكول Robots Exclusion Standard،</mark>، بتعليمات ملفات robots.txt. وفي النهاية، قد يتمكن مستخدم فضولي من فحص الدالئل أو الدالئل الفرعية في ملف txt.robots وتخمين عنوان URL ُ لمحتوى ال ترغب في أن تتم مشاهدته. ويعد تشفير المحتوى او حمايته بكلمة مرور باستخدام htaccess. من البدائل الأكثر أمانًا.

### **تجنب ما يلي:**

- السماح بالزحف إلى الصفحات المشابهة لنتائج البحث
- فال يرغب المستخدمون في ترك صفحة نتائج بحث واالنتقال إلى أخرى ال تضيف أية قيمة مهمة لهم
	- السماح بالزحف إلى عناوين URL تم إنشاؤها كنتيجة لخدمات الخادم الوكيل-

### الروابط

### **Robots Exclusion Standard**

هو صيغة لمنع برامج زحف الويب ومتتبعات ملفات اإلنترنت المتعاونة، على سبيل المثال برنامج Googlebot، من الدخول إلى كل أو جزء من موقع يتم عرضه علنًا، بطريقة أو بأخرى. خدمة الخادم الوكيل

هو عبارة عن جهاز كمبيوتر يُبدّل الاتصال في الحالات التي يتم فيها اتصال شبكة داخلية بشبكة خارجية أو برنامج به وظيفة تعمل لهذا الغرض.

### **منشئ ملف txt.robots**

- http://googlewebmastercentral.blogspot.com/2008/03/speaking-language-of-robots.html **استخدام ملفات txt.robots**
	- http://www.google.com/support/webmasters/bin/answer.py?answer=156449
		- **إشعارات لكل طريقة من طرق حظر عناوين URL**
- http://googlewebmastercentral.blogspot.com/2008/01/remove-your-content-from-google.html
- لتحليلات وعمليات الترويج

 )تحسين المحتوىحسين بنية الموقع

سلىنيات مُحسَّن محركات البحث (BEO) أساسيات محسّن محركات البحث )SEO

المعنوى

21

التعامل مع برامج الزحف

# **ّ تعرف على nofollow="rel "للروابط**

## تغلب على التعليقات غير المرغوب فيها باستخدام "nofollow"

**يؤدي تعيين قيمة السمة "rel "لرابط ما إلى "nofollow "إلى إبالغ Google أن هناك روابط معينة في موقعك يجب عدم تتبعها أو إقران سمعة صفحتك بالصفحات المتصلة بها**. يكون عدم تتبع رابط بإضافة nofollow="rel "داخل عالمة االرتساء للرابط )1(.

متى يكون ذلك مفيدًا؟ إذا كان لدى موقعك مدوّنة يتم تشغيل التعليقات العامة بها، فقد تتسبب الروابط الموجودة في هذه التعليقات في إقران صيت موقعك الذائع بصفحات قد ال تكون مطمئنًا لضمان محتواها. تعد أماكن التعليقات بالمدوّنة على الصفحات معرضة <mark>للتعليقات غير</mark> ا<mark>لمرغوب فيها</mark> بشكل كبير (2). ويضمن عدم تتبع هذه الروابط التي يضيفها المستخدمون أنك ال تسمح لموقع غير مرغوب فيه أن يستفيد من شهرة صفحتك التي اكتسبتها بعد عناء.

## إضافة "nofollow "إلى أعمدة التعليقات ولوحات الرسائل بشكل تلقائي

ُلغي الكثير من حزم برامج المدونات تتبع تعليقات المستخدمين بشكل تلقائي، ولكن من المحتمل ت إمكانية تعديل الحزم الأخرى يدويًا لإجراء عدم التتبع. وتسري هذه النصيحة على مناطق أخرى في موقعك يمكن أن تتضمن محتوى من إنشاء المستخدمين، مثل دفاتر الزوار والمنتديات وتطبيقات boards-shout وقوائم مرجعية وما إلى ذلك. إذا أردت أن تضمن روابط تمت إضافتها بواسطة أطراف أخرى (على سبيل المثال، إذا كان المُعلَّق على موقعك موثوقًا فيه)، فال حاجة الستخدام عالمة nofollow للروابط، ومع ذلك، **فإن إضافة روابط إلى مواقع تعتبرها Google غير مرغوب فيها قد يؤثر على سمعة موقعك**. لدى مركز مساعدة مشرفي المواقع مزيد من النصائح حول [تجنب التعليقات غير المرغوب فيها،](http://www.google.com/support/webmasters/bin/answer.py?answer=81749) مثل استخدام اختبارات CAPTCHA وتشغيل اإلشراف على التعليقات )3(.

<a href="http://www.shadyseo.com" rel="nofollow">Comment spammer</a>

)1( إذا أردت أنت أو مستخدمو موقعك وضع رابط إلى موقع غير موثوق و/أو كنت ال تريد تمرير اسم موقعك من خالله، فاستخدم عالمة nofollow.

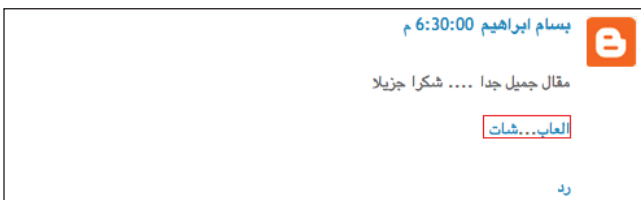

)2 ّ ( يترك مرسل التعليقات غير المرغوب فيها رسالة في واحدة من مشاركات مدوناتنا بهدف الترويج له من .<br>خلال سمعة موقعنا <sub>.</sub>

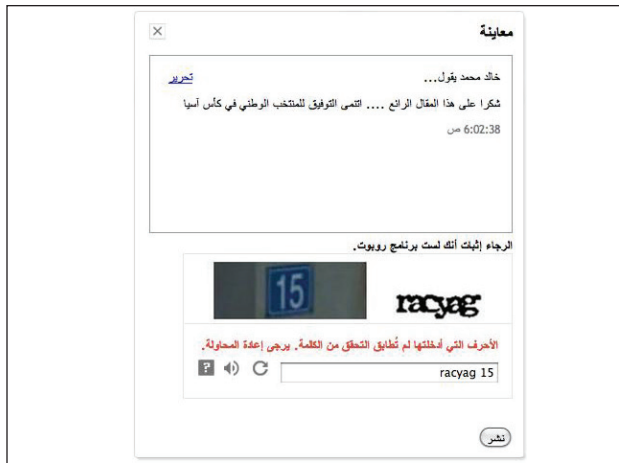

)3( مثال الختبار CAPTCHA ُ الم ّ ستخدم في خدمة مدونة Google وBlogger ُ . وي ً مكن أن يمثل ذلك تحديا لمحاولة ضمان وجود شخص حقيقي يترك التعليق.

### مسرد المصطلحات

### .<br>ليقات غير المرغوب فيها

ّ تشير إلى المشاركات العشوائية في أعمدة تعليقات المدونة أو في لوحات الرسائل أو في اإلعالنات، وما إلى ذلك. والتي ليس لها أي صلة بمحتويات الصفحات المعنية.

### **CAPTCHA**

هو اختبار تورينغ العام المؤتمت بالكامل للتمييز بين الكمبيوتر واإلنسان.

### >html>

### >head>

<title/<الموقع الرسمي لتصفيات كأس اسيا، نتائج ، اخبار، مقاالت متنوعة<title<

أهلا بكم في الموقع الرسمي لأخبار و نتائج التصفيات"=meta name="description" content> </ "المؤهلة الي كاس اسيا، كل ما يتعلق بلكرة االسيوية، تحليالت نتائج جوائز المسابقات منافسات اسيوية <meta name="robots" content="nofollow" />

</head>

)4( يؤدي هذا إلى إلغاء متابعة جميع الروابط في الصفحة.

# حول استخدام عالمة "nofollow "للمحتويات الفردية وللصفحات بأكملها وما إلى ذلك

استخدام آخر لعالمة nofollow هو **عندما تكتب محتوى وتريد الرجوع إلى موقع آخر دون**  <mark>إقران سمعة موقعك بـه ٍ فعل</mark>ى سبيل المثال، تخيّل أنك تكتب مشاركة بالمدوّنة عن موضوع ً التعليقات غير المرغوب فيها وتريد استدعاء موقع قد وضع مؤخرا تعليقات غير مرغوب فيها على مدونتك. وتريد تحذير الآخرين من هذا الموقع، وبالتالي ستُضمن الرابط إلى هذا الموقع في المحتوى التابع لك، ولكنك بالتأكيد ال تريد أن يستفيد هذا الموقع من شهرتك من خالل هذا ُ الرابط. وهنا يعد استخدام عالمة nofollow ً مفيدا.

ً أخيرا، إذا كنت تريد عدم تتبع جميع الروابط في إحدى الصفحات، يمكنك استخدام عالمة "nofollow "في العالمة الوصفية لبرامج الروبوت، والتي توجد داخل العالمة <head> في ملف HTML للصفحة (4). تُقدم مدوّنة مجموعة خدمات مشرفي المواقع مشاركة مفيدة عن استخدام العلامة الوصفية لبرامج الروبوت. تُكتب هذه الطريقة هكذا <meta name="robots" content="nofollow">

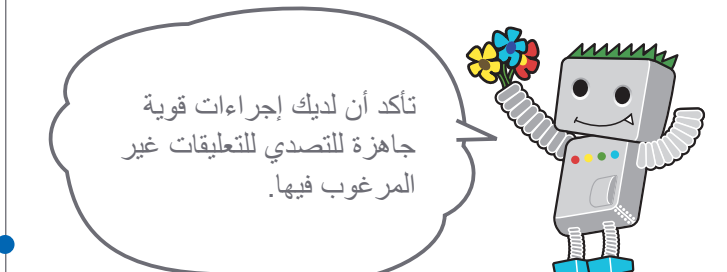

### الروابط

**تجنب التعليقات غير المرغوب فيها** http://www.google.com/support/webmasters/bin/answer.py?answer=81749 **استخدام العالمة الوصفية لبرامج الروبوت** http://googlewebmastercentral.blogspot.com/2007/03/using-robots-meta-tag.html

تحسين محركات البحث SEO لهواتف الجوال

# **إشعار Google بمواقع الجوال**

## تهيئة مواقع الجوال حتى تتم فهرستها بدقة

يبدو وكأن العالم كله يتجه الستخدام الجوال، حيث يستخدم كثير من الناس هواتف الجوال بشكل يومي وكذلك تبحث قاعدة عريضة من المستخدمين في [صفحة بحث الجوال من](http://www.google.com/m/) Google. ربالرغم من ذلك، فليس سهلأ على مشرف موقع تشغيل موقع جوال أو إفادة جمهور بحث الجوال. **ولا تستخدم مواقع الجوال تنسيقًا مختلفًا عن مواقع سطح المكتب العادية فقط، بل ً تختلف أيضا في أساليب اإلدارة وكذلك الخبرة المطلوبة بدرجة كبيرة**. وبالتالي ينتج عن ذلك الكثير من التحديات الجديدة. وبالرغم من تصميم الكثير من مواقع الجوال مع الوضع في االعتبار عرضها على الجوال، إال أن أنه لم يتم تصميمها لتتوافق مع البحث.

ّ في ما يلي نصائح تحري الخلل وإصالحه للمساعدة في التأكد من فهرسة موقعك والزحف إليه بشكل صحيح:

# التحقق من فهرسة موقع الجوال بواسطة Google

إذا لم يظهر موقعك في نتائج بحث الجوال من Google حتى عند استخدام [site](http://www.google.com/support/webmasters/bin/answer.py?answer=35256)[: معامل](http://www.google.com/support/webmasters/bin/answer.py?answer=35256)  [الموقع](http://www.google.com/support/webmasters/bin/answer.py?answer=35256)، فربما يواجه موقعك إحدى أو كلتا المشكلتين التاليتين:

### **.1 قد ال يتمكن برنامج Googlebot من العثور على موقعك**

يجب زحف برنامج Googlebot لموقعك قبل تضمينه في فهرس البحث. **إذا كنت قد أنشأت الموقع للتو، فربما ال نتمكن من مالحظته**. وفي هذه الحالة، أنشئ [ملف Sitemap للمواقع](http://www.google.com/support/webmasters/bin/topic.py?topic=8493)  [المعدة لألجهزة المحمولة](http://www.google.com/support/webmasters/bin/topic.py?topic=8493) ثم أرسله إلى Google ُ إلخبارنا بوجود الموقع. يمكن إرسال ملف Sitemap للمواقع المعدة لألجهزة المحمولة [باستخدام أدوات مشرفي المواقع من](http://www.google.com/support/webmasters/bin/answer.py?answer=156184) Google، ً تماما كأي ملف Sitemap قياسي.

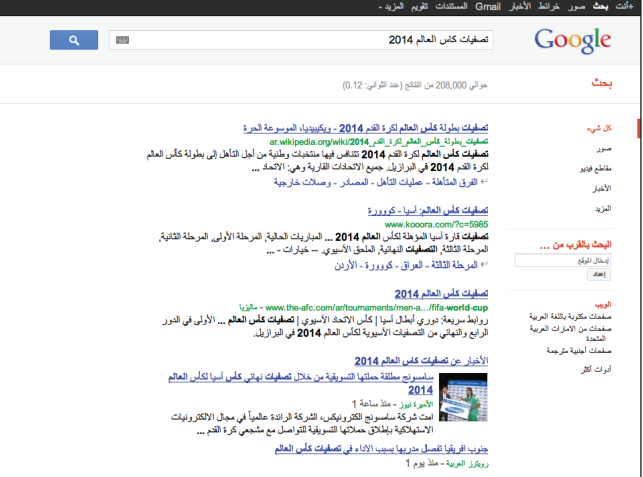

)1( مثال للبحث عن ]تصفيات كأس العالم 2014[ على بحث سطح المكتب من Google (بالأعلى) وبحث الجوال (على اليمين). تم إنشاء نتائج بحث الجوال ألجهزة الجوال، لذلك فهي تختلف عن نتائج بحث سطح المكتب "القياسية".

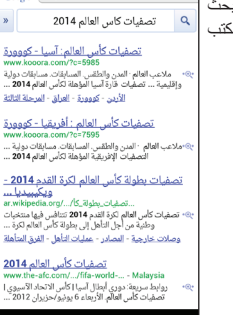

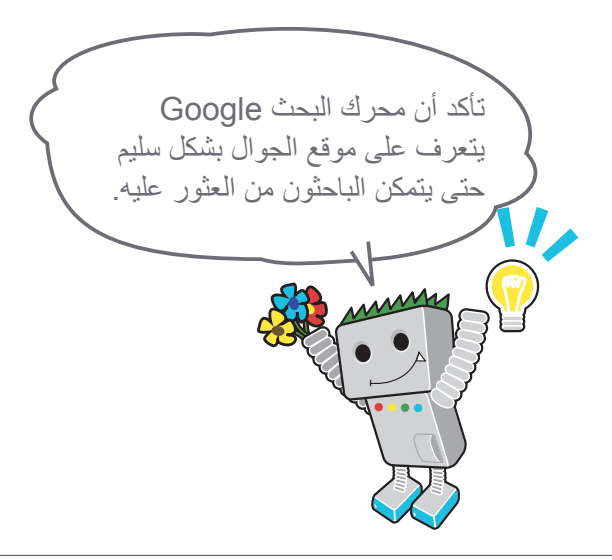

### مسرد المصطلحات

### ملف Sitemap للمواقع المعدة لألجهزة المحمولة

ملف Sitemap بتنسيق XML يحتوي على عناوين URL لصفحات ويب تم تصميمها للهواتف الجوالة. يتم إشعارنا بوجود تلك الصفحات والسماح لنا بالزحف إليها من خالل تقديم عناوين URL لمحتوى الويب للهواتف الجوالة إلى Google.

### يكيل المم

البرامج واألجهزة التي يستخدمها المستخدم عند دخوله الموقع.

### **XHTML Mobile**

إن XHTML هي لغة ترميزية تتم إعادة تعريفها من خالل تعديل HTML إلى XML، ومن ثم تتم توسعتها الستخدامها بهواتف الجوال.

### HTML مضغوط

هي لغة ترميزية مماثلة لـ HTML ويتم استخدامها عند إنشاء صفحات الويب الممكن عرضها على هواتف الجوال .<br>وبواسطة PHS وPDA (المساعد الشخصي الرقمي).

### **.2 قد ال يتمكن برنامج Googlebot من الدخول إلى موقعك**

ترفض بعض مواقع الجوال دخول أية أجهزة بخالف أجهزة الجوال، مما يجعل دخول برنامج Googlebot إلى الموقع مستحيلاً وبالتالي يكون الموقع غير قابل للبحث فيه. **ونحن نستخدم "Mobile-Googlebot "كبرنامج الزحف لمواقع الجوال**. فإذا أردت أن يتم الزحف إلى موقعك، **ُيرجى السماح ألي وكيل مستخدم، بما في ذلك "Mobile-Googlebot"، بالدخول إلى موقعك (2**). كما عليك أن تدرك أنه من الممكن أن تُغيّر Google معلومات وكيل المستخدم في أي وقت دون سابق إنذار، لذلك ال ننصح بالتحقق من دقة تطابق وكيل لمستخدم مع "Googlebot-Mobile" (وكيل المستخدم الحالي). بدلاً من ذلك، تحقق مما إذا كان عنوان وكيل المستخدم يتضمن السلسلة "Mobile-Googlebot ً" . يمكنك أيضا [استخدام](http://googlewebmastercentral.blogspot.com/2006/09/how-to-verify-googlebot.html) [البحث في نظام أسماء النطاقات للتحقق من](http://googlewebmastercentral.blogspot.com/2006/09/how-to-verify-googlebot.html) Googlebot.

## ّ التأكد من إمكانية تعرف محرك البحث Google على عناوين URL لجوالك

بعد زحف Mobile-Googlebot إلى عناوين URL ٍ ، نتحقق عندئذ من مدى إمكانية عرض عنوان URL على جهاز جوال أم ال. **وال يتم تضمين الصفحات التي تم تحديد عدم عرضها على أجهزة الجوال في فهرسة موقع الجوال**)على الرغم من إمكانية عرضها في فهرسة الويب العادية(. يستند هذا التحديد إلى عديد من العوامل، وأحد هذه العوامل هو التعريف "DTD )تعريف نوع مستند(". تحقق من أن تعريف DTD لعناوين URL المتوافقة مع الجوال بتنسيق جوال مناسب مثل Mobile XHTML أو HTML مضغوط )3(. فإذا كان التعريف بتنسيق متوافق، تكون الصفحة صالحة لفهرسة بحث الجوال. لمزيد من المعلومات، راجع [إرشادات](http://www.google.com/support/webmasters/bin/answer.py?answer=72462) ّ [مشرفي المواقع للجوال](http://www.google.com/support/webmasters/bin/answer.py?answer=72462).

### SetEnvIf User-Agent "Googlebot-Mobile" allow ua

SetEnvIf User-Agent "Android" allow ua SetEnvIf User-Agent "BlackBerry" allow ua SetEnvIf User-Agent "iPhone" allow ua SetEnvIf User-Agent "NetFront" allow ua SetEnvIf User-Agent "Symbian OS" allow ua SetEnvIf User-Agent "Windows Phone" allow ua Order deny, allow

deny from all

allow from env=allow\_ua

(2) مثال على موقع جوال يقيّد أي دخول من غير أجهزة الجوال. يُرجى التأكد من السماح بالدخول من وكلاء المستخدم بما في ذلك "Mobile-Googlebot".

### IDOCTYPE html PUBLIC "-//WAPFOLUM//DTD XHTML Mobile 1.0//EN "http://www.wapfolum.org/DTD/xhtml-mobile10.dtd"> <html xmlns="http://www.w3.org/1999/xhtml">

>head>

<meta http-equiv="Content-Type" content="application/xhtml+xml; charset=Shift\_JIS" />

)3( مثال على ملف DTD ألجهزة الجوال.

### الروابط

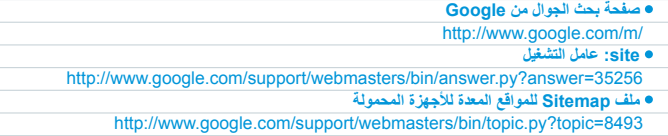

**اإلرسال باستخدام أدوات مشرفي المواقع من Google** http://www.google.com/support/webmasters/bin/answer.py?answer=156184

**استخدام بحث نظام أسماء النطاقات للتحقق من Googlebot** http://googlewebmastercentral.blogspot.com/2006/09/how-to-verify-googlebot.html

**ّ إرشادات مشرفي المواقع للجوال**

http://www.google.com/support/webmasters/bin/answer.py?answer=72462

# **توجيه مستخدمي الجوال بدقة**

# تشغيل إصداري سطح المكتب والجوال لموقعك

**ً من إصداري من الجوال وسطح ً من المشاكل األكثر شيوعا لمشرفي المواقع الذين يديرون كال المكتب لموقع ما، أن إصدار الجوال للموقع يظهر للمستخدمين على جهاز كمبيوتر سطح المكتب، أو أن إصدار سطح المكتب للموقع يظهر عندما يحاول شخص ما الدخول إليه عبر جهاز جوال**. في ما يتعلق بالتعامل مع هذا السيناريو، هناك نوعان من الخيارات القابلة للتطبيق:

## إعادة توجيه مستخدمي الجوال إلى اإلصدار الصحيح

عندما يدخل مستخدم الجوال أو برنامج زحف )مثل Mobile-Googlebot )إلى إصدار سطح المكتب لعنوان URL، يمكنك إعادة توجيهه إلى إصدار الجوال المتطابق للصفحة نفسها. **يالحظ Google العالقة بين إصداري عنوان URL ويعرض اإلصدار القياسي لعمليات البحث من إصداري سطح المكتب والجوال لعمليات بحث الجوال**.

إذا أعدت توجيه المستخدمين، فيرجى التأكد من أن المحتوى على عنوان URL للجوال/ سطح المكتب المناظر يتطابق بقدر اإلمكان)1(. على سبيل المثال، إذا كنت تدير موقع تسوق وهناك دخول من جهاز جوال إلى عنوان URL إلصدار سطح مكتب، **فتأكد من أن المستخدم يتم توجيهه إلى إصدار الجوال للصفحة للمنتج نفسه، وليس إلى الصفحة الرئيسية إلصدار**  ا**لجوال للموقع**. وأحيانًا ما نجد أن المواقع تستخدم هذا النوع من إعادة التوجيه في محاولة لتحسين ترتيبات البحث، لكن هذه الممارسة ال تؤدي إال إلى انطباع سلبي للمستخدم، لذلك يجب تجنبها مهما تكلف الأمر .

من ناحية أخرى، عندما يكون هناك دخول إلى عنوان URL إلصدار الجوال من متصفح سطح المكتب أو بواسطة برنامج زحف الويب لدينا، Googlebot، ليس من الضروري إعادة توجيهه إلى إصدار سطح المكتب. على سبيل المثال، ال يعيد [Google](http://www.google.com/m/) توجيه مستخدمي سطح المكتب بشكل تلقائي من موقع الجوال لديهم إلى موقع سطح المكتب؛ وبدلاً من ذلك يتم تضمين رابط على صفحة إصدار الجوال إلى إصدار سطح المكتب. وتكون هذه الروابط مفيدة بشكل خاص عندما ال يوفر موقع الجوال جميع وظائف إصدار سطح المكتب - حيث يمكن للمستخدمين االنتقال بسهولة إلى إصدار سطح المكتب إذا كانوا يفضلون ذلك.

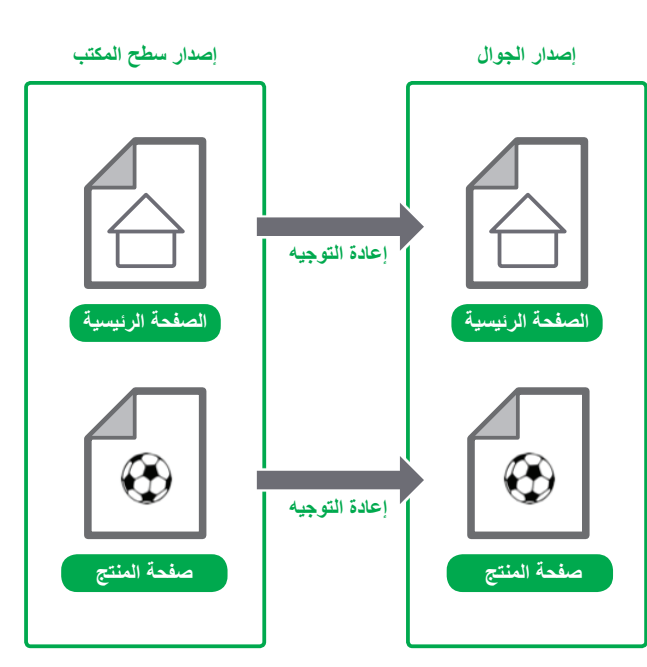

قدر اإلمكان.

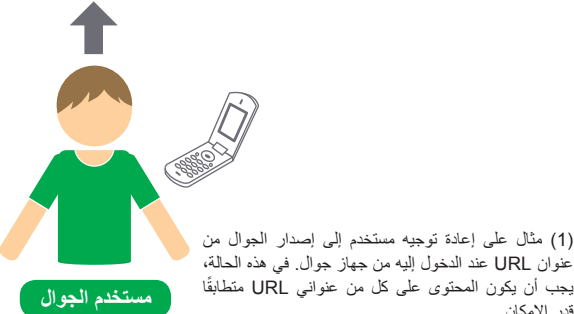

### .<br>مسر د المص<u>طلحا</u>ت

### إعادة التوجيه

ً النقل تلقائيا من صفحة ويب محددة إلى صفحة ويب أخرى محددة عند تصفح موقع ويب.

# ً تبديل محتوى استنادا إلى وكيل المستخدم

بعض المواقع لمها عنوان URL واحد لكل من محتوى سطح المكتب والجوال، لكنها تغيّر تسيقها بحسب وكيل المستخدم. بمعنى آخر ، فإن كلاً من مستخدمي الجوال ومستخدمي سطح المكتب يدخلون على عنوان URL نفسه (أي لا توجد إعادة توجيه)، لكن يتم تغيير المحتوى/ ً بحسب وكيل المستخدم. في هذه الحالة، **سيظهر عنوان URL نفسه لكل من بحث**  التنسيق قليال **الجوال وبحث سطح المكتب، ويمكن لمستخدمي سطح المكتب رؤية إصدار سطح المكتب من المحتوى بينما يمكن لمستخدمي الجوال رؤية إصدار الجوال من المحتوى** )2(.

لكن، الحظ أنه إذا تعذر عليك تهيئة موقعك بشكل صحيح، قد يتم اعتبار موقعك على أنه يمارس [الحجب،](http://www.google.com/support/webmasters/bin/answer.py?answer=66355) الأمر الذي يؤدي إلى اختفاء موقعك من نتائج البحث لدينا. يشير الحجب إلى محاولة لرفع ترتيبات نتائج البحث من خالل تقديم محتوى لبرنامج Googlebot بشكل مختلف عن المستخدمين العاديين. وهذا يسبب مشاكل مثل نتائج أقل صلة )ظهور الصفحات في نتائج البحث على الرغم من أن محتواها في الواقع ال عالقة له بما يريده أو يشاهده المستخدمون(، لذلك نحن نتعامل مع الحجب بشكل جدي.

ًا، فماذا تعني "الصفحة التي يراها المستخدم" إذا كنت توفر كال اإلصدارين بعنوان URL إذ واحد؟ كما ذكرت في المشاركة السابق، **يستخدم Google برنامج "Googlebot "لبحث الويب و"Mobile-Googlebot "لبحث الجوال. التباع توجيهاتنا، يجب أن تعرض المحتوى نفسه لبرنامج Googlebot كما يراه مستخدم سطح المكتب المعتاد، والمحتوى نفسه لبرنامج Mobile-Googlebot كما تعرضه في المتصفح على جهاز الجوال المعتاد**. وال بأس إذا كانت المحتويات المخصصة لبرنامج Googlebot تختلف عن تلك المخصصة لبرنامج Mobile-Googlebot.

من الأمثلة التي توضح كيفية اكتشافك دون قصد باعتبارك تمارس الحجب (إخفاء الهوية) عندما يعرض موقعك رسالة مثل "يرجى الدخول من هواتف الجوال" لمتصفحات سطح المكتب، لكنه بعرض بعد ذلك إصدارًا كاملاً للجوال لكلا برنامجي الزحف (فيتلقى Googlebot إصدار الجوال). في هذه الحالة، تكون الصفحة التي يشاهدها مستخدمو بحث الويب (على سبيل المثال "يرجى الدخول من هواتف الجوال"( مختلفة عن الصفحة التي يزحف إليها Googlebot (على سبيل المثال "مرحبًا بك في موقعي"). ونؤكد مرة أخرى على أننا نكتشف عمليات الحجب ألننا نريد أن نقدم للمستخدمين نفس المحتوى ذا الصلة الذي زحف إليه Googlebot أو Mobile-Googlebot.

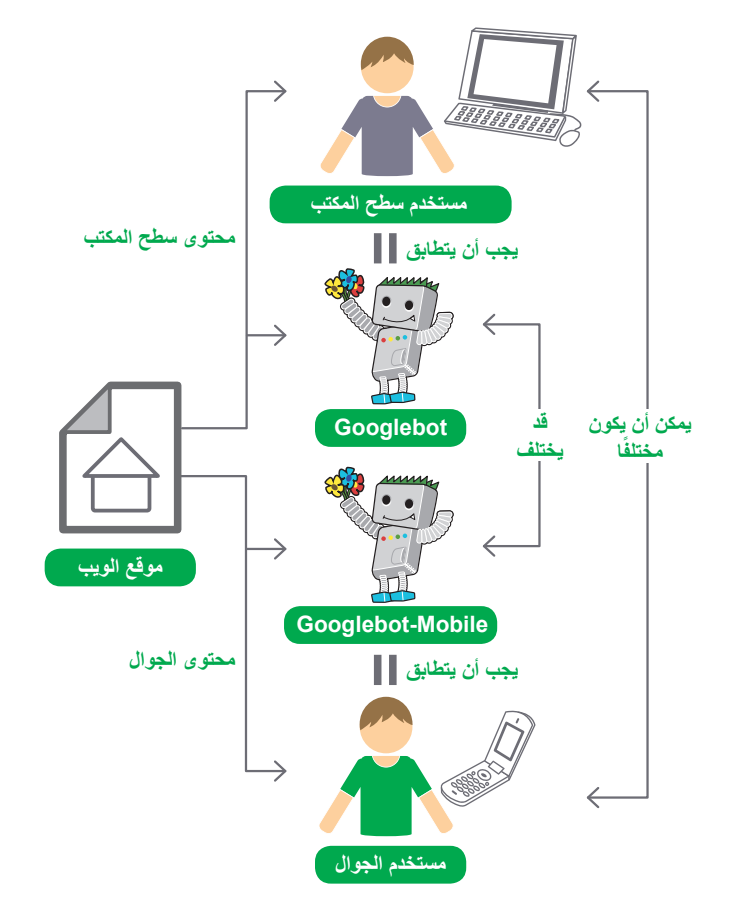

)2 ً ( مثال على تغيير تنسيق صفحة استنادا إلى وكيل المستخدم. في هذه الحالة، يفترض أن مستخدم سطح المكتب يشاهد ما يشاهده Googlebot كما يفترض أن مستخدم الجوال يشاهد ما يشاهده mobile-Googlebot.

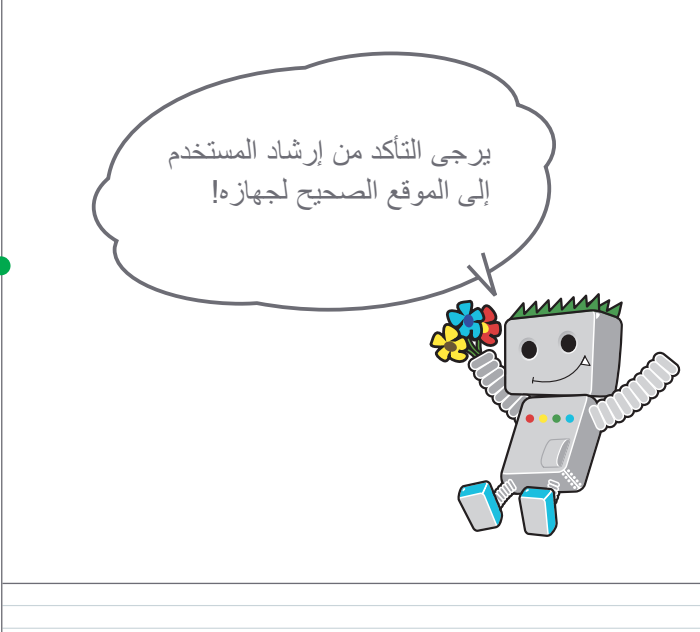

### الروابط

**Google للجوال** http://www.google.com/m/ **الحجب**

http://www.google.com/support/webmasters/bin/answer.py?answer=66355

التحليالت وعمليات الترويج

# **روج لموقعك بأفضل الوسائل ّ**

# حول زيادة الروابط الواردة بهدف زيادة قيمة الموقع

على الرغم أنه يتم الحصول على الروابط إلى موقعك بشكل تدريجي، حيث يتعرف الأشخاص على محتوى موقعك من خالل البحث أو بطرق أخرى ومن ثم االتصال به، تتفهم Google أنك ترغب في إطالع اآلخرين على جهدك المبذول في وضع المحتوى. **سوف يؤدي الترويج**  الفعّال للمحتوى الجديد إلى اكتشافه بشكل أسرع من قبل هؤلاء الأشخاص المهتمين **بالموضوع نفسه** )1(. وكما هو الحال في معظم النقاط الواردة في هذا المستند، قد يؤدي اتباع هذه النصائح بشكل مبالغ فيه إلى اإلضرار بسمعة موقعك.

ُعد مشاركة مدونة على موقعك، للسماح لقاعدة زائري الموقع بمعرفة إضافتك لشيء جديد، ت

## إعلان مشرفي المواقع من خلال المدوّنات والتعرف عليها عبر اإلنترنت

طريقة رائعة لنشر محتوى جديد أو خدمات. **ُ كما يمكن لمشرفي المواقع اآلخرين المتابعين لموقعك أو خالصة RSS كذلك اإللمام بهذه اإلضافة**.

كذلك، من الممكن أن يكون بذل الجهد في عمل ترويج غير متصل باإلنترنت لشركتك أو ً لموقعك مجديا. فعلى سبيل المثال، إذا كان لديك موقع لنشاط تجاري، فتأكد أنك أضفت عنوان URL ُ لهذا الموقع على بطاقات العمل وعنوان المؤسسة والملصقات وما إلى ذلك. كما يمكنك إرسال رسائل إخبارية متكررة للعمالء عبر البريد إلخبارهم عن المحتوى الجديد على موقع الشركة.

ً إذا كنت تدير نشاط ً ا تجاري ً ا محليا، يمكنك وضع معلومات عنه على [أماكن](http://www.google.com/local/add/) [Google](http://www.google.com/local/add/) **لمساعدتك في الوصول إلى عمالء على خرائط Google وبحث الويب**. لدي مركز مساعدة مشرفي المواقع مزيد من النصائح حول [الترويج لنشاطك التجاري المحلي.](http://www.google.com/support/webmasters/bin/answer.py?answer=92319)

**موقع الويب**

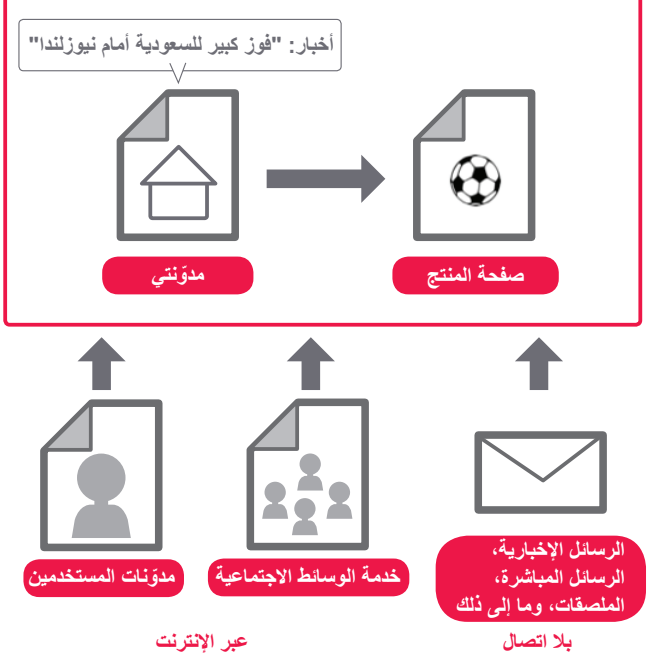

)1( قد يؤدي عمل ترويج لموقعك مع وجود روابط الجودة إلى زيادة شهرة موقعك.

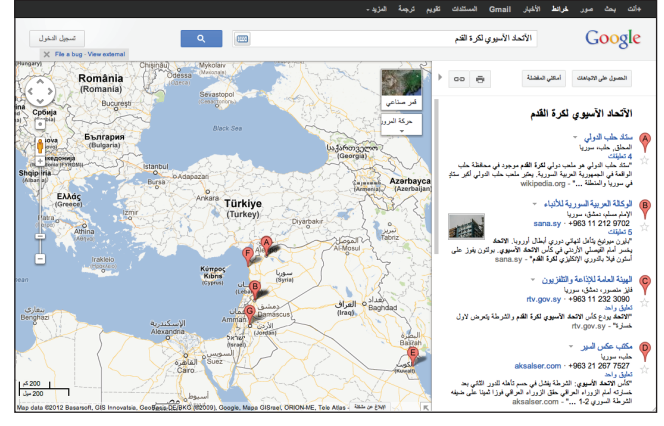

)2( بتسجيل نشاطك التجاري في أماكن Google، يمكنك عمل دعاية لموقعك من خالل خرائط Google وبحث الويب.

### مسرد المصطلحات

# <mark>خلاصة RSS</mark><br>مقالت تقضمن

يانات تتضمن نصوصًا كاملة أو ملخصة تصف تحديثًا لموقع/مدونة. RSS هي اختصار لعبارة "RDF Site Summary"؛ وتعد Atom ً من الخدمات التي تستخدم تنسيق بيانات مشابها.

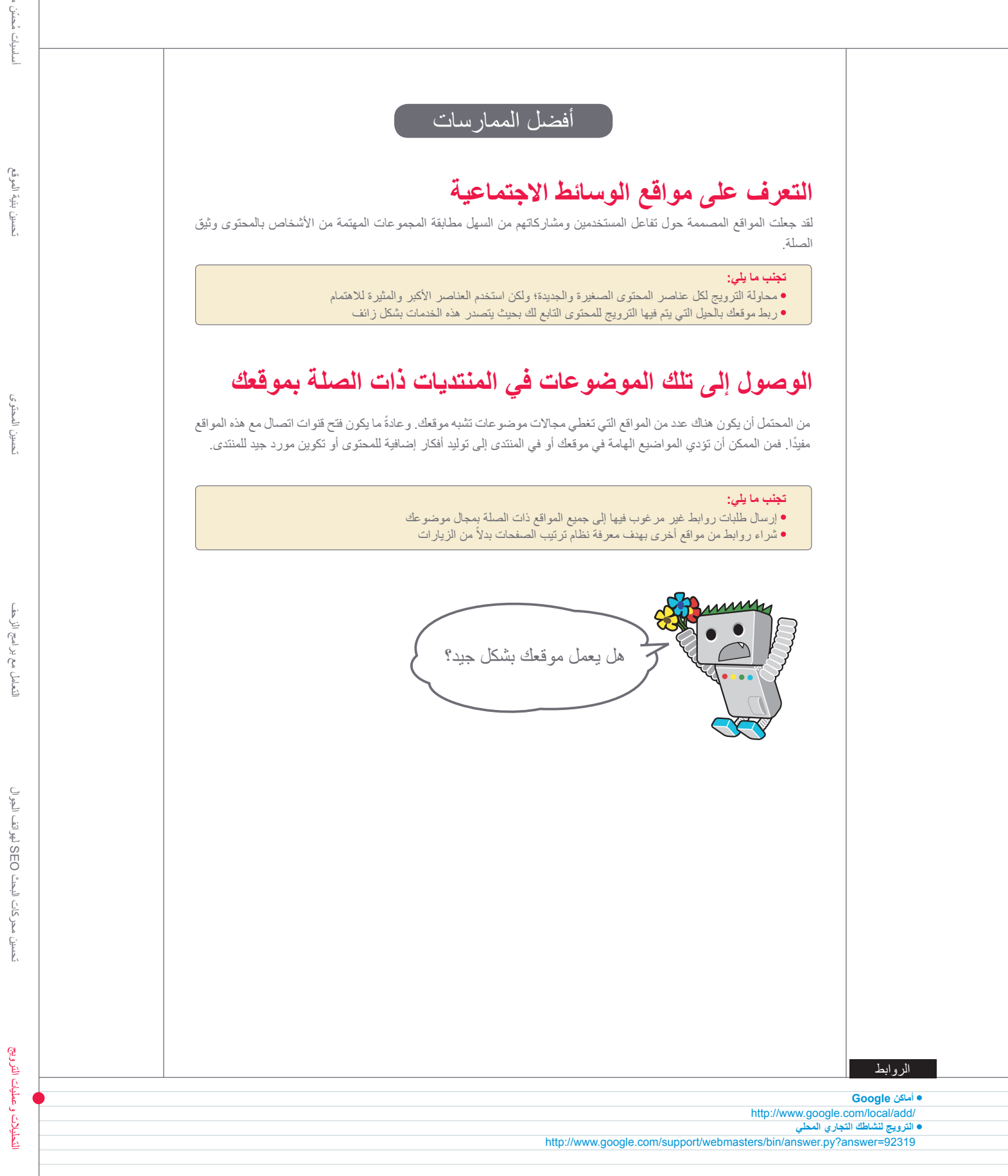

نحسين المحنوى

29

التحليالت وعمليات الترويج

# **استخدام أدوات مشرفي المواقع المجانية**

# جعل زحف Googlebot أكثر سلاسةً باستخدام أدوات مشرفي المواقع

تقدم محركات البحث الرئيسية، بما في ذلك محرك البحث Google، أدوات مجانية لمشرفي المواقع. **وتساعد أدوات مشرفي المواقع من Google مشرفي المواقع على التحكم بشكل أفضل في ما يتعلق بمدى تفاعل Google مع مواقعهم والحصول على معلومات مفيدة من Google عن مواقعهم**. ولكن استخدام أدوات مشرفي المواقع ال يساعد في الحصول

على معاملة تفضيلية، بل يساعد في تحديد المشكالت التي يمكن أن تفيد موقعك، إذا تمت معالجتها، في تحسين الأداء بالنسبة إلى نتائج البحث. فباستخدام خدمة مشر في المواقع، يمكنك

- معرفة أجزاء الموقع التي واجه بها برنامج Googlebot مشكالت في الزحف إليها
	- إبالغنا عن أي ملف sitemap بتنسيق XML
		- تحليل ملفات txt.robots وإنشاؤها
	- حذف عناوين URL التي زحف إليها Googlebot
		- تعيين النطاق المفضل لك
	- تحديد المشكالت المتعلقة بالعنوان والعالمات الوصفية التعريفية

عمل ما يلي:

ٍ ما فهم أهم طلبات البحث المستخدمة للوصول إلى موقع

إحصاءات لهذه الزيارات. يمكنك استخدامها لتتمكن مما يلي:

فعالة لبدء تحسين موقعك.

- أخذ فكرة عن كيفية رؤية Googlebot للصفحات
- حذف روابط أقسام الموقع غير المرغوب فيها والتي قد يستخدمها Google في نتائج البحث
- تلقي إشعار يتعلق بانتهاكات إرشادات الجودة وطلب إعادة النظر في موقع

كما يوفر كل من Yahoo! (Yahoo! Site Explorer) وMicrosoft (أدوات مشرفي المواقع من Bing )أدوات مجانية لمشرفي المواقع.

# ّ يتيسر عمل تحليالت عالية المستوى من خالل Analytics Google ُ وم ّحسن مواقع الويب من Google

إذا كنت قد أجريت تحسينات على الزحف والفهرسة لموقعك باستخدام أدوات مشرفي المواقع من Google أو بواسطة خدمات أخرى، فربما تتطلع لمعرفة عدد الزيارات القادمة إلى

> ألق نظرة على كيفية وصول المستخدمين إلى موقعك وأدائهم فيه  $\ddot{\phantom{0}}$

- اكتشف أكثر المحتويات شهرة على موقعك
- احسب مدى تأثير التحسينات التي تجريها على موقعك
- على سبيل المثال، هل أدى تغيير تلك العناوين والعالمات الوصفية التعريفية إلى تحسين نسبة الزيارات من محركات البحث؟

بالنسبة للمستخدمين المتقدمين، توفر المعلومات التي تُقدمها حزمة تحليل البيانات، بالإضافة إلى البيانات الخاصة بملفات سجالت الخادم، المزيد من المعلومات الشاملة عن كيفية تفاعل الزوار مع مستنداتك )مثل الكلمات الرئيسية اإلضافية التي ربما يستخدمها الباحثون للعثور على موقعك).

أخيرًا، تُقدم Google أداة أخرى تسمى مُحسن مواقع الويب من Google والتي تسمح لك بإجراء التجارب للعثور على التغييرات في الصفحة التي ينتج عنها أفضل معدالت التحويل ُ مع الزوار. يعد استخدام هذه األداة باإلضافة إلى أداة Analytics Google وأدوات مشرفي المواقع من Google (شاهد مقطع الفيديو عن استخدام أداة ["](http://www.youtube.com/watch?v=9yKjrdcC8wA)Google Trifecta") طريقة

موقعك. تُعد برامج تحليل بيانات الإنترنت، مثل Google Analytics، مصدرًا قَيّمًا لعمل

لتحليلات وعمليات الترويج التحليالت وعمليات الترويج

# **Google Analytics**

http://www.google.com/analytics/ اطلع على مصادر الزوار وعلى ما يعرضونه وكذلك تغييرات المؤشر.

## ّ محسن مواقع الويب من Google

http://www.google.com/websiteoptimizer/ ِ التجارب على صفحات موقعك لمعرفة ما الذي سيعمل وما الذي لن يعمل. أجر

### نصائح حول استعمال مُحسّن محر كات البحث

http://www.google.com/support/webmasters/bin/answer. py?answer=35291 إذا أردت ألا تكتفي بهذه الأدوات فقط، فستساعدك هذه النصائح في اختيار شركة محسّنات ،<br>محر كات البحث.

http://www.google.com/support/forum/p/Webmasters/ هل لديك أية أسئلة أو مالحظات على الدليل؟ الرجاء إخبارنا بذلك. منتدى مساعدة أدوات مشرفي المواقع من Google

http://googlewebmastercentral.blogspot.com?hl=ar/ نشرات متكررة لموظفي Google عن كيفية تحسين موقعك. ّمدونة مجموعة خدمات مشرفي المواقع من Google

> http://www.google.ae/support/webmasters?hl=ar/ مليء بالوثائق المتعمقة عن المشكالت المتعلقة بمشرفي المواقع. مركز مساعدة مشرفي المواقع من Google

> > https://www.google.com/webmasters/tools/ ّحسن مدى تفاعل Google مع موقعك. أدوات مشرفي المواقع من Google

# إرشادات مشرفي المواقع من Google

http://www.google.com/webmasters/guidelines.html إرشادات من Google تتعلق بالتصميم والمحتوى وإرشادات فنية وأخرى تتعلق بالجودة.

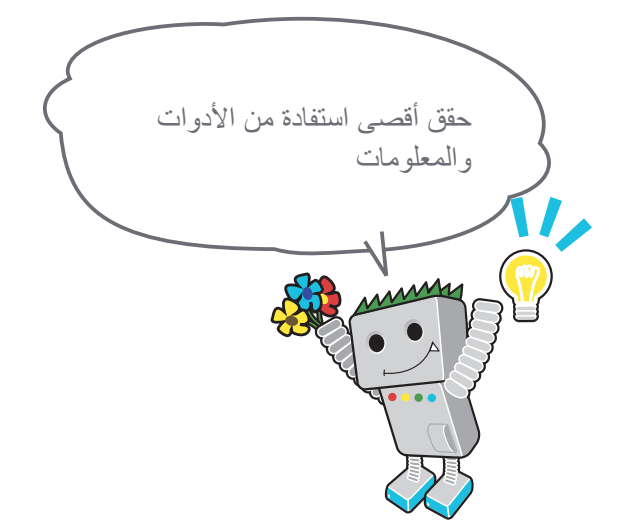

الروابط

Google Trifecta · http://www.youtube.com/watch?v=9yKjrdcC8wA

ُ ما لم يذكر خالف ذلك، تم ترخيص محتوى هذا المستند بموجب ترخيص 3.0 Attribution Commons Creative. تتوفر كذلك نسخة PDF من هذا الكتيب. يمكنك تنزيل نسخة PDF من ... http://www.google.co.jp/intl/ar/webmasters/docs/search-engine-optimization-starter-guide.pdf

31

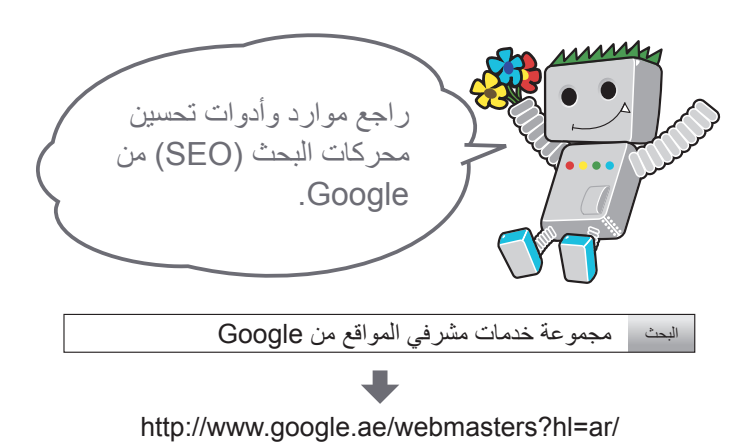

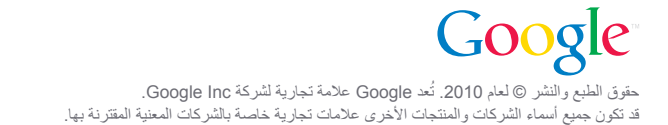